#### **BAB IV**

#### **DESKRIPSI PEKERJAAN**

Berdasarkan hasil wawancara dari pihak Balai Besar Karantina Pertanian Surabaya, dapat ditemukan sebuah solusi untuk aplikasi yang akan dibuat.

Permasalahan yang timbul pada Balai Besar Karantina Pertanian Surabaya yaitu pembuatan surat pertanggungjawaban untuk perjalanan dinas keluar kota yang ada masih menggunakan *Microsoft Access*. Untuk mengatasi permasalahan yang ada, diperlukan langkah-langkah yang dilakukan antara lain yaitu:

1. Menganalisis Sistem

2. Mendesain Sistem

3. Merancang Sistem

 Langkah-langkah di atas bertujuan untuk mencari solusi dari permasalahan yang ada. Untuk lebih jelasnya, dapat dijelaskan pada sub bab di bawah ini.

### **4.1 Analisis Sistem**

SURABAYA

**INSTITUT BISNIS** 

**& INFORMATIKA** 

 Dalam pengembangan teknologi dibutuhkan analisa dan keakuratan data, karena dengan analisa dan keakuratan data dapat membantu pegawai dari Balai Besar Karantina Pertanian Surabaya yang melakukan perjalanan dinas untuk membuat surat pertanggungjawaban dinas luar kota.

 Rancangan yang dibuat akan mengacu pada alur di atas, sehingga solusi yang ditawarkan untuk membantu Balai Besar Karantina Pertanian Surabaya dalam melakukan pembuatan surat pertanggungjawaban dinas luar kota adalah dengan membuatu suatu aplikasi surat pertanggungjawaban berbasis *desktop* pada Balai Besar Karantina Pertanian Surabaya.

### 4.2 **Block Diagram**

 IPO *Chart* pada gambar dibawah ini memiliki beberapa inputan antara lain data pegawai, data pejabat komitmen, data pejabat struktural, data instansi pengguna jasa, data uang harian dan data lama perjalanan.

 Data pegawai adalah identitas pegawai yang akan mengikuti perjalanan dinas luar kota, sedangkan data pejabat komitmen adalah data pejabat yang memberi perintah untuk dilakukannya perjalanan dinas luar kota. Data pejabat struktural adalah data pejabat yang mengesahkan perjalanan dinas tersebut.

 Data instansi pengguna jasa adalah data instansi yang akan dituju saat perjalanan dinas, sedangkan data uang hari adalah data *pesangon* yang sudah ditetapkan oleh kantor pusat berdasarkan kota dan provinsi tujuan perjalanan dinas. Lalu data lama perjalanan adalah data berapa lama akan diadakannya perjalanan dinas luar kota. Dan yang terakhir yaitu data kuitansi dimana data tersebut adalah jumlah uang yang digunakan selama perjalanan dinas luar kota

 Seluruh data-data tersebut nantinya akan digunakan saat pembuatan surat perjalanan dinas dan pembuatan bukti pengeluaran (kuitansi). Kedua proses tersebut nantinya akan memiliki *output* berupa beberapa laporan antara lain laporan sppd a, laporan sppd b, laporan kuitansi, laporan perincian biaya dan laporan bulanan *SPPD*

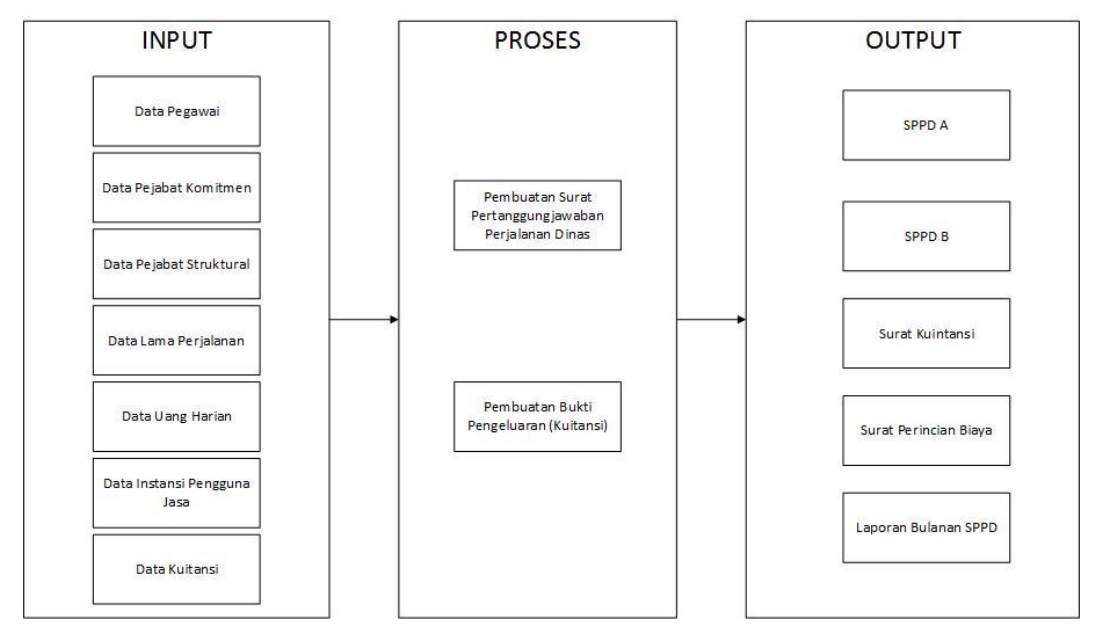

Gambar 4.1 Block Diagram Pembuatan Surat Pertanggungjawaban Dinas

# 4.3 *Document Flow*

 *Documentflow* yaitu bagan yang memiliki arus dokumen secara menyeluruh dari suatu sistem yang menjelaskan urutan prosedur-prosedur yang terdapat di dalam sistem. **NFORMATIKA** 广

# 4.3.1. *Document Flow* **Proses Pembuatan Surat Pertanggungjawaban Dinas (***SPPD***) dan Pembuatan Bukti Pengeluaran**

Proses kegiatan pembuatan surat pertanggungjawaban dinas terjadi ketika seorang pegawai sudah melakukan perjalanan dinas luar di luar kota. Alur dapat dilihat pada Gambar 4.2

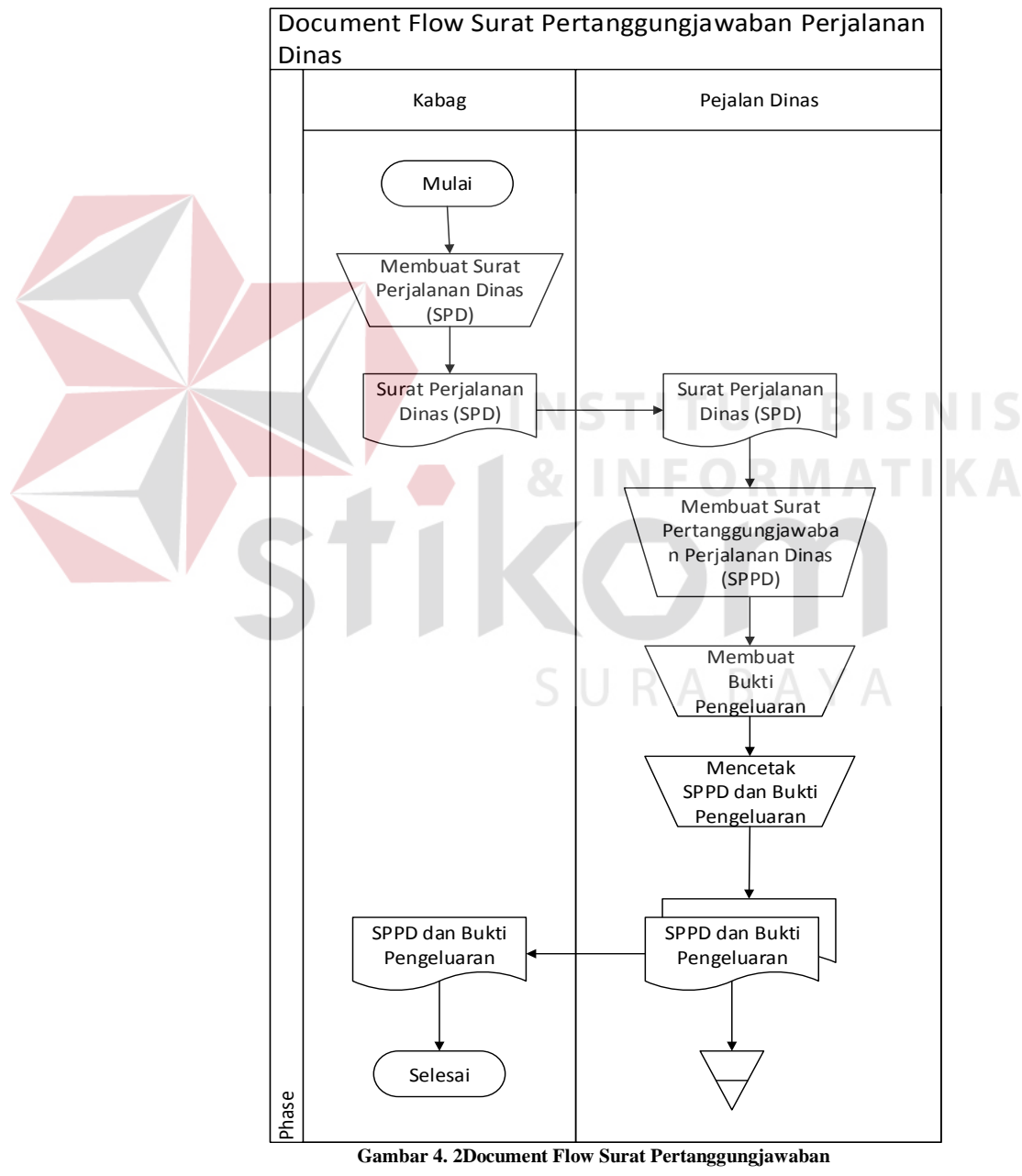

**Dinas dan Bukti Pengeluaran** 

#### 4.4. *System Flow*

 *System Flow* memuat hasil analisis yang dibuat berdasarkan hasil survey pada Balai Besar Pertanian Surabaya.*System Flow* menggambarkan alur sistem yang berhubungan dengan surat pertanggungjawaban yang dilakukan secara terkomputerisasi. Berikut ini akan digambarkan *System Flow* dari aplikasi yang akan dibuat pada Balai Besar Pertanian Surabaya.

*System Flow* yang dibuat terdiri atas beberapa *phase* yaitu *phase maintenance master* meliputi *input* dan *update* data, *phase* transaksi meliputi transaksi pada form surat pertanggungjawaban (*SPPD*) dan transaksi pada form kuitansi, dan *phase* pembuatan laporan surat pertanggungjawaban a, surat pertanggungjawaban b, laporan kuitansi, laporan pengeluaran riil, laporan perincian biaya, dan laporan hasil rekapitulasi bulanan *SPPD* pada Balai Besar Karantina Pertanian Surabaya. *System Flow* surat pertanggungjawaban dinas luar kota digambarkan pada Gambar 4.3, Gambar 4.4, Gambar 4.5 dan seterusnya sampai pada Gambar 4.11.

### 4.4.1. *SystemFlowMaintenance* **Data** *Master*

#### **A.** *SystemFlowMaintenance* **Data** *Master* **Pegawai**

Di dalam*System Flow* berikut ini akan menjelaskan tentang penambahan data dan perbaharuan data dari pegawai, yang nantinya akan digunakan oleh aplikasi.

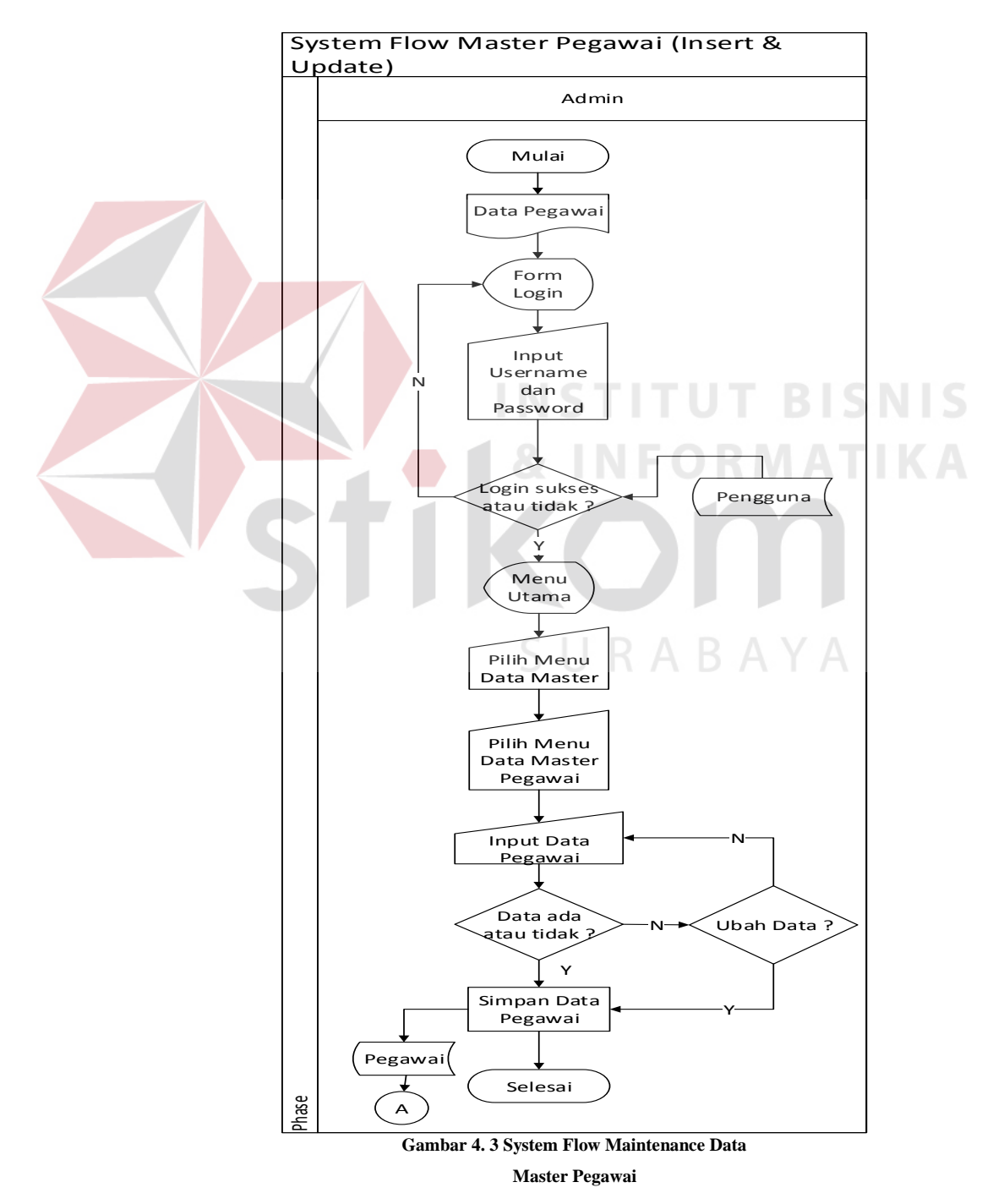

Gambar 4.3 menjelaskan tentang proses penambahan data pegawai dan pembaharuan data pegawai yang dimulai dari user yang menginputkan data pegawai. Kemudian data yang sudah diinputkan akan diproses untuk disimpan ke dalam database. Setelah itu akan ada pemberitahuan bahwa data berhasil disimpan. Jika akan memperbarui data akan muncul pemberitahuan bahwa data berhasil di perbarui.

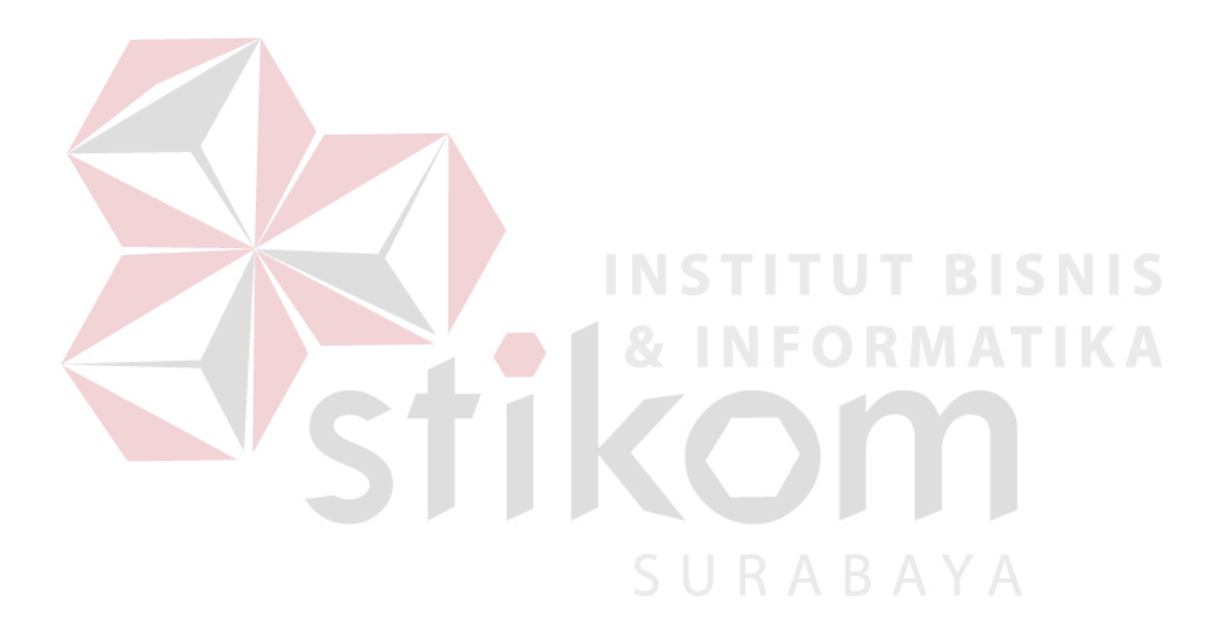

# **B.** *System Flow MaintenanceMaster* **Pejabat Komitmen**

Di dalam*System Flow* berikut ini akan menjelaskan tentang penambahan data dan perbaharuan data dari pejabat komitmen, yang nantinya akan digunakan oleh aplikasi.

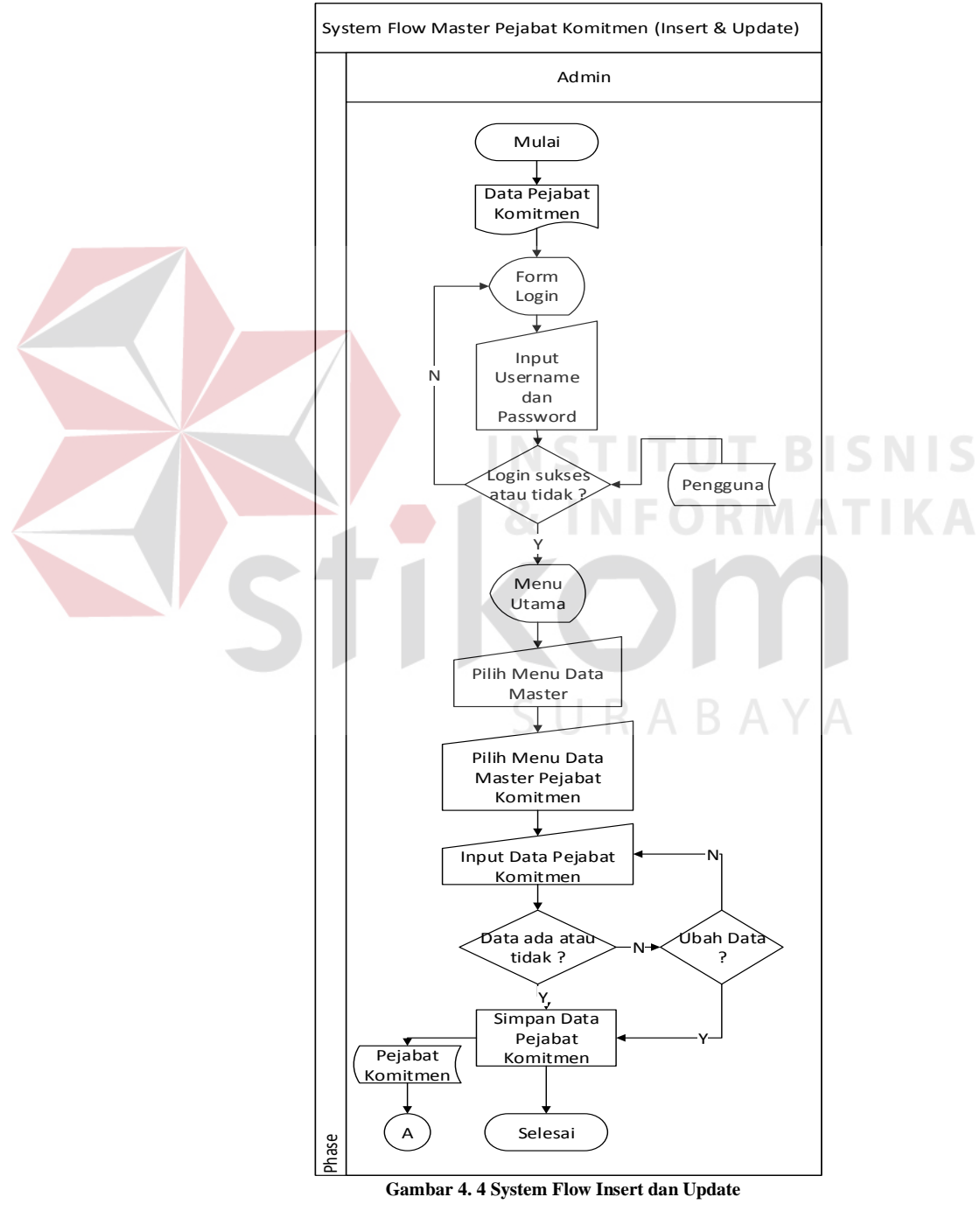

Gambar 4.4 menjelaskan tentang proses penambahan data pejabat komitmen dan pembaharuan data pejabat komitmen yang dimulai dari user yang menginputkan data pejabat komitmen. Kemudian data yang sudah diinputkan akan diproses untuk disimpan ke dalam database. Setelah itu akan ada pemberitahuan bahwa data berhasil disimpan. Jika akan memperbarui data akan muncul pemberitahuan bahwa data berhasil di perbarui.

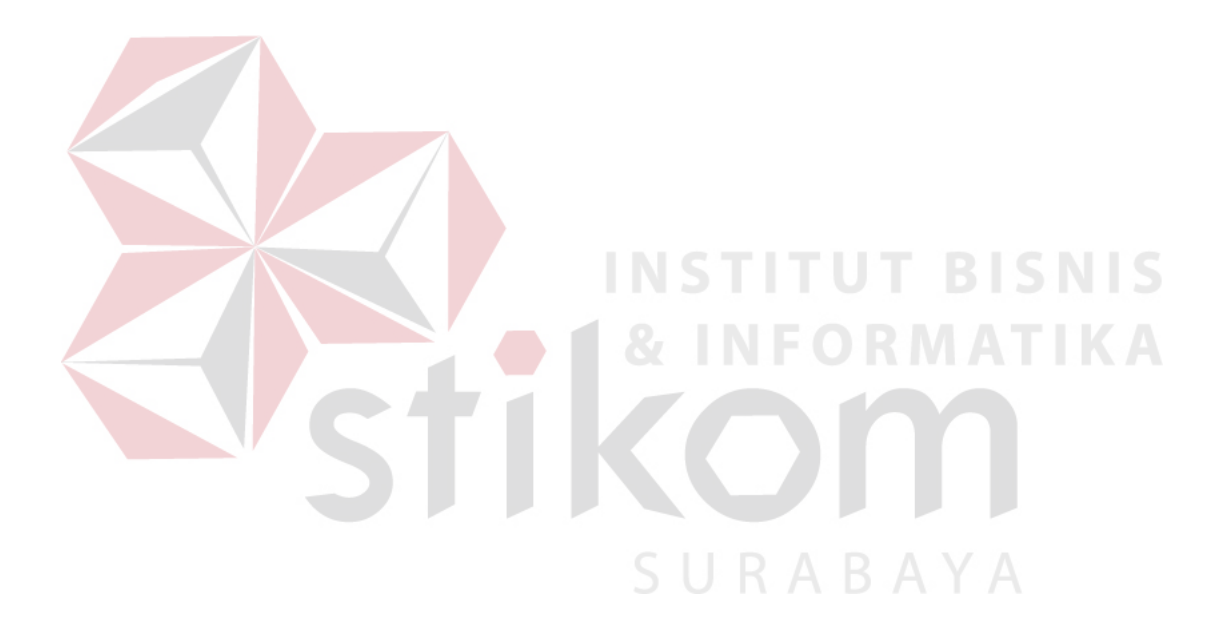

# **C.** *System Flow MaintenanceMaster* **Pejabat Struktural**

Di dalam*System Flow* berikut ini akan menjelaskan tentang penambahan data dan perbaharuan data dari pejabat struktural, yang nantinya akan digunakan oleh aplikasi.

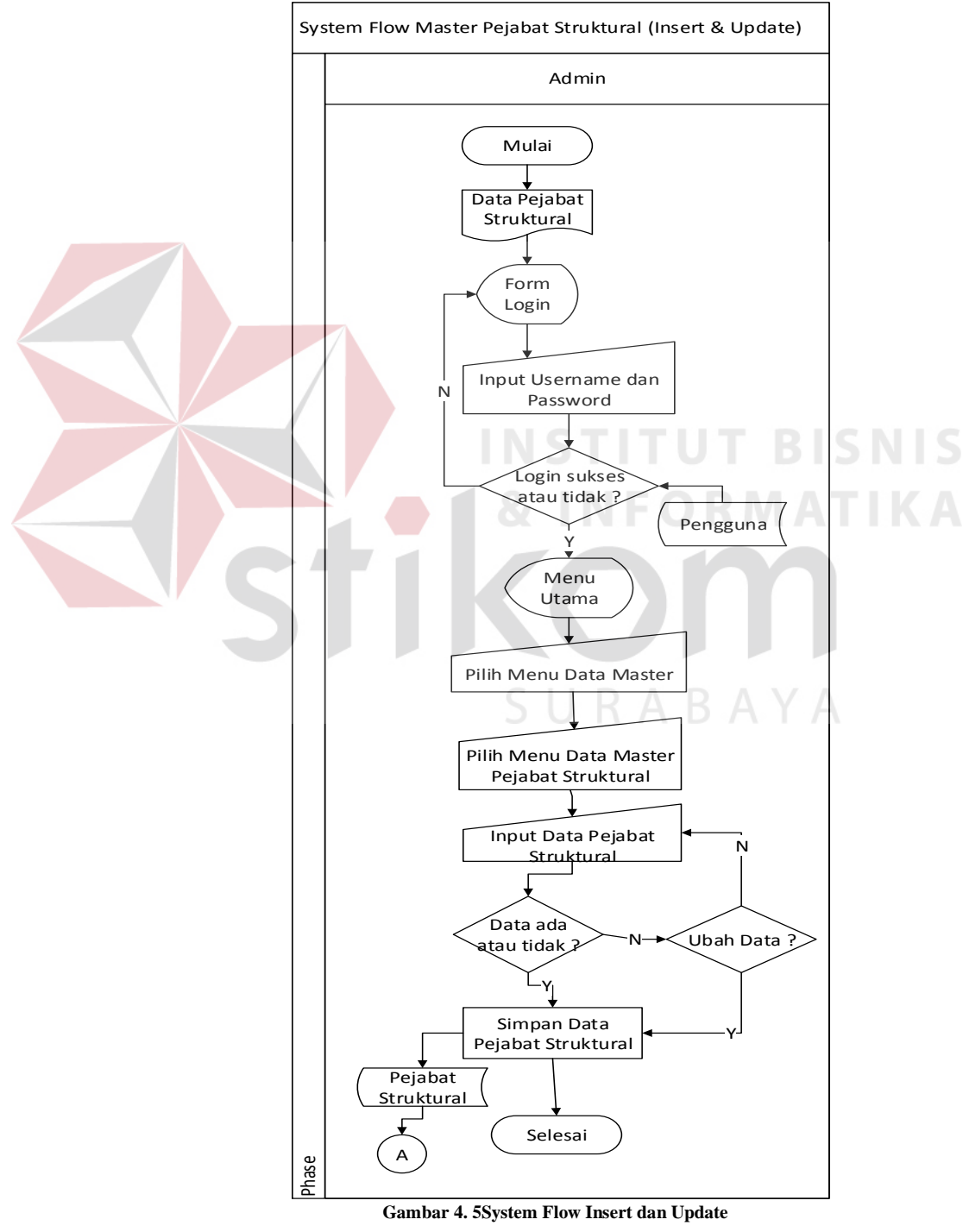

**Master Pejabat Struktural** 

Gambar 4.5 menjelaskan tentang proses penambahan data pejabat struktural dan pembaharuan data pejabat struktural yang dimulai dari user yang menginputkan data pejabat struktural. Kemudian data yang sudah diinputkan akan diproses untuk disimpan ke dalam database. Setelah itu akan ada pemberitahuan bahwa data berhasil disimpan. Jika akan memperbarui data akan muncul pemberitahuan bahwa data berhasil di perbarui.

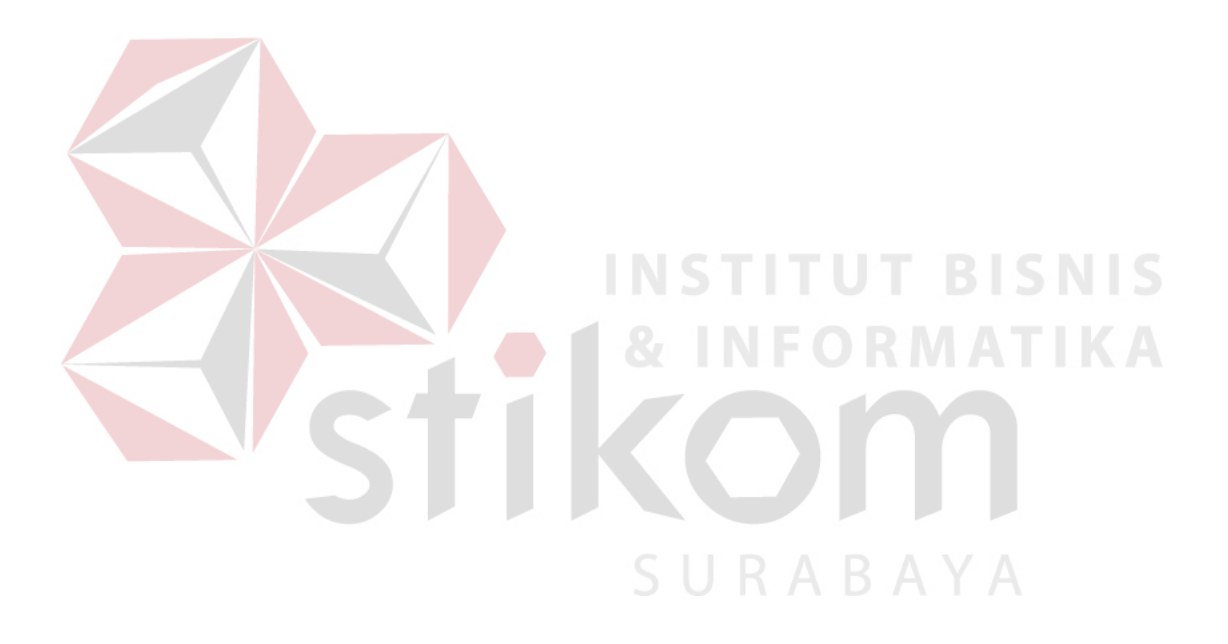

# **D.** *System Flow MaintenanceMaster* **Lama Perjalanan**

Di dalam*System Flow* berikut ini akan menjelaskan tentang penambahan data dan perbaharuan data dari lama perjalanan, yang nantinya akan digunakan oleh aplikasi.

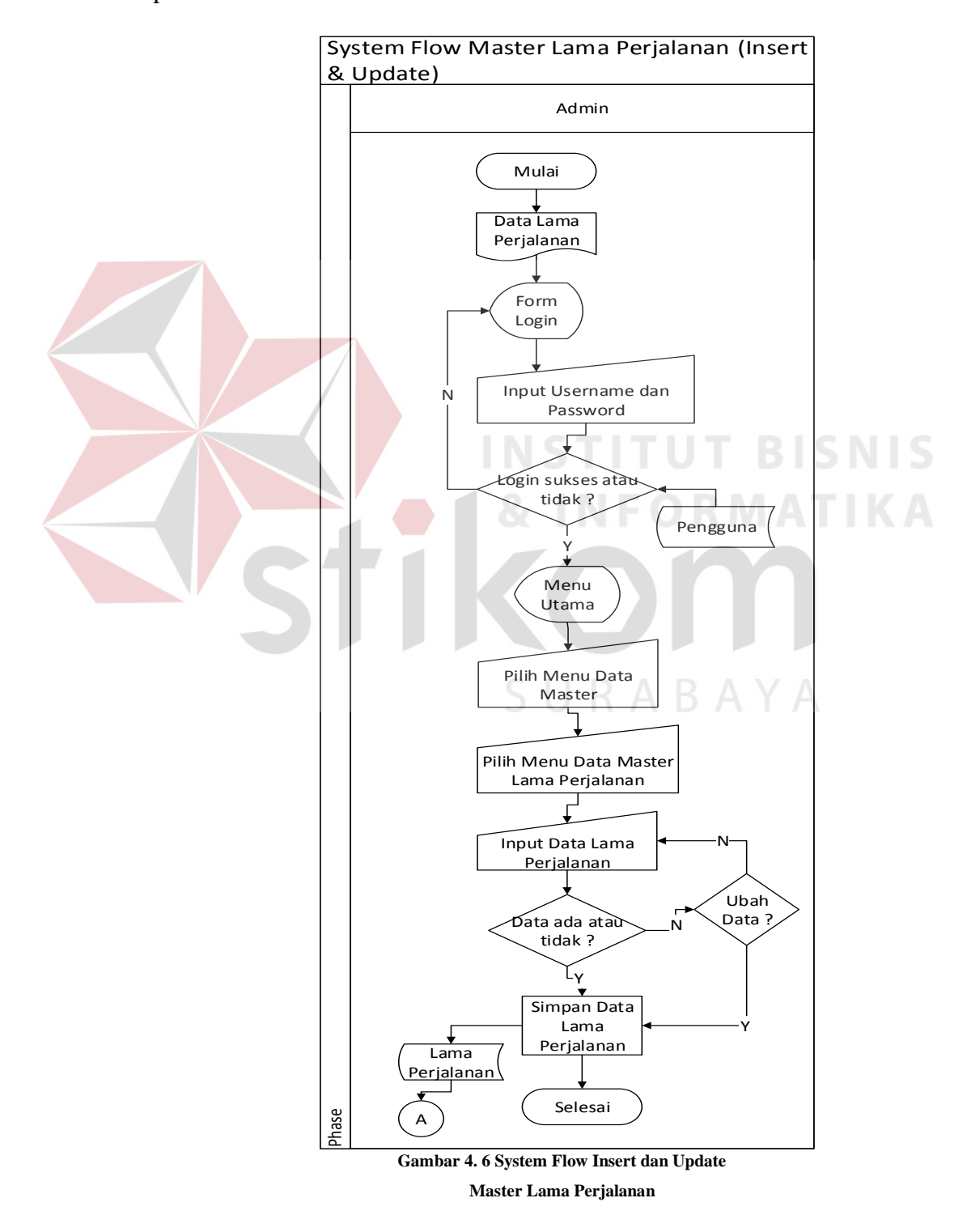

Gambar 4.6 menjelaskan tentang proses penambahan data lama perjalanan dan pembaharuan data lama perjalanan yang dimulai dari user yang menginputkan data lama perjalanan. Kemudian data yang sudah diinputkan akan diproses untuk disimpan ke dalam database. Setelah itu akan ada pemberitahuan bahwa data berhasil disimpan. Jika akan memperbarui data akan muncul pemberitahuan bahwa data berhasil di perbarui.

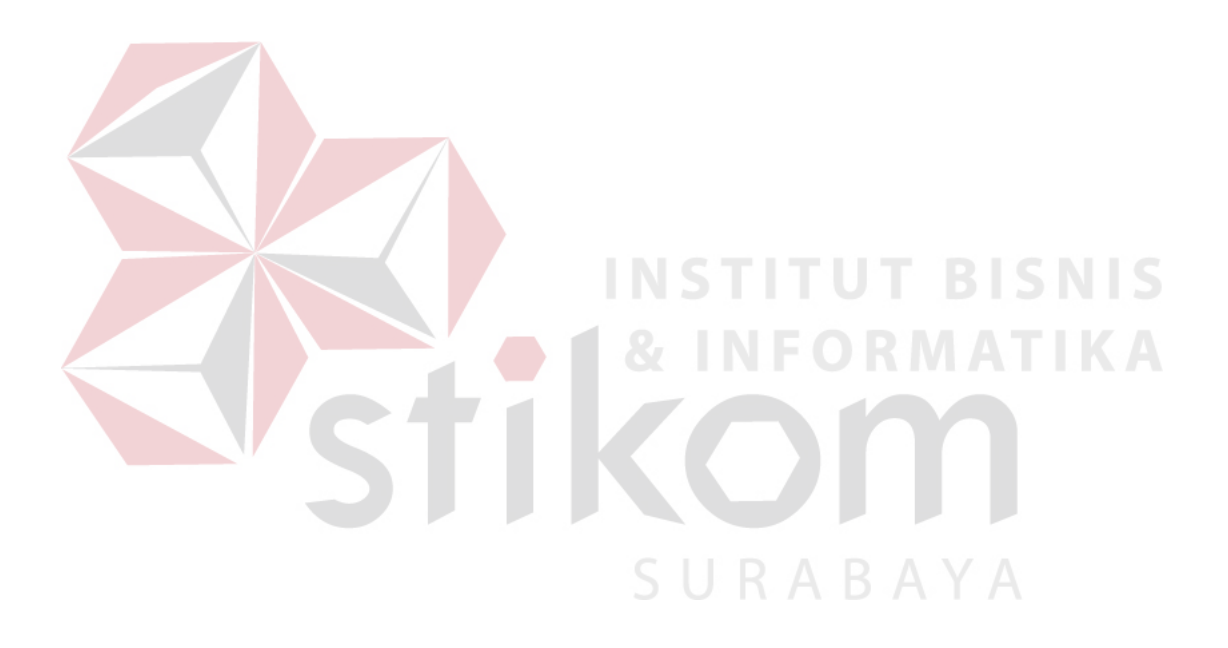

# **E.** *System Flow MaintenanceMaster* **Instansi Pengguna Jasa**

Di dalam*System Flow* berikut ini akan menjelaskan tentang penambahan data dan perbaharuan data dari instansi pengguna jasa, yang nantinya akan digunakan oleh aplikasi.

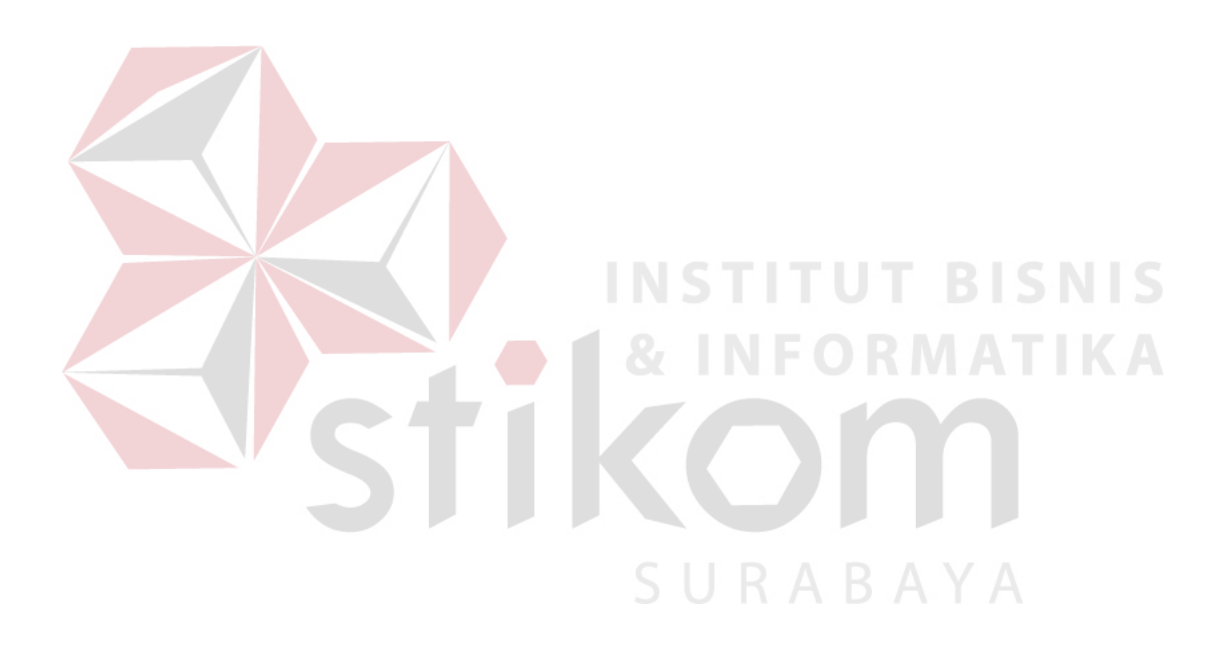

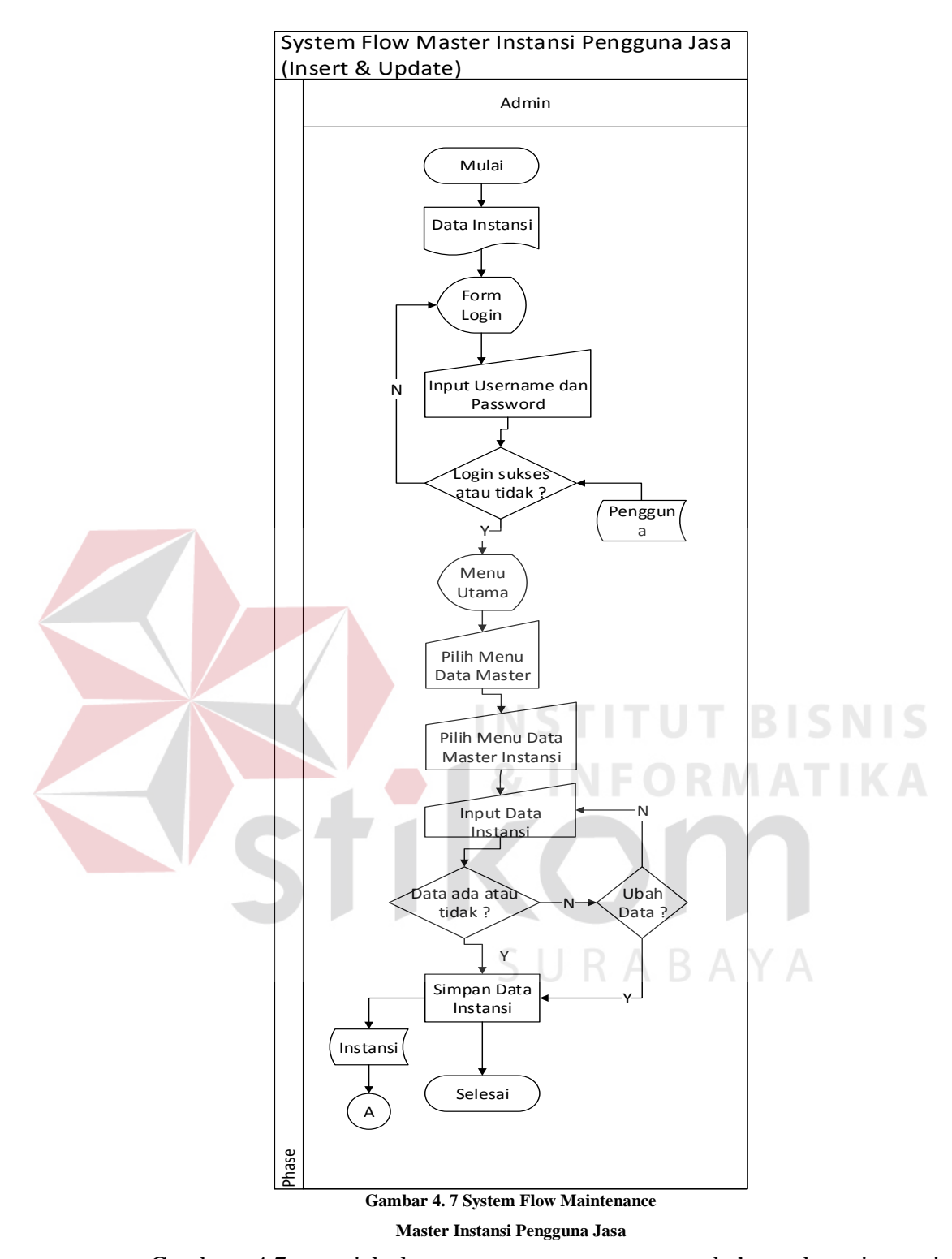

Gambar 4.7 menjelaskan tentang proses penambahan data instansi pengguna jasa dan pembaharuan data instansi pengguna jasa yang dimulai dari user yang menginputkan data instansi pengguna jasa. Kemudian data yang sudah diinputkan akan diproses untuk disimpan ke dalam database. Setelah itu akan ada

pemberitahuan bahwa data berhasil disimpan. Jika akan memperbarui data akan muncul pemberitahuan bahwa data berhasil di perbarui.

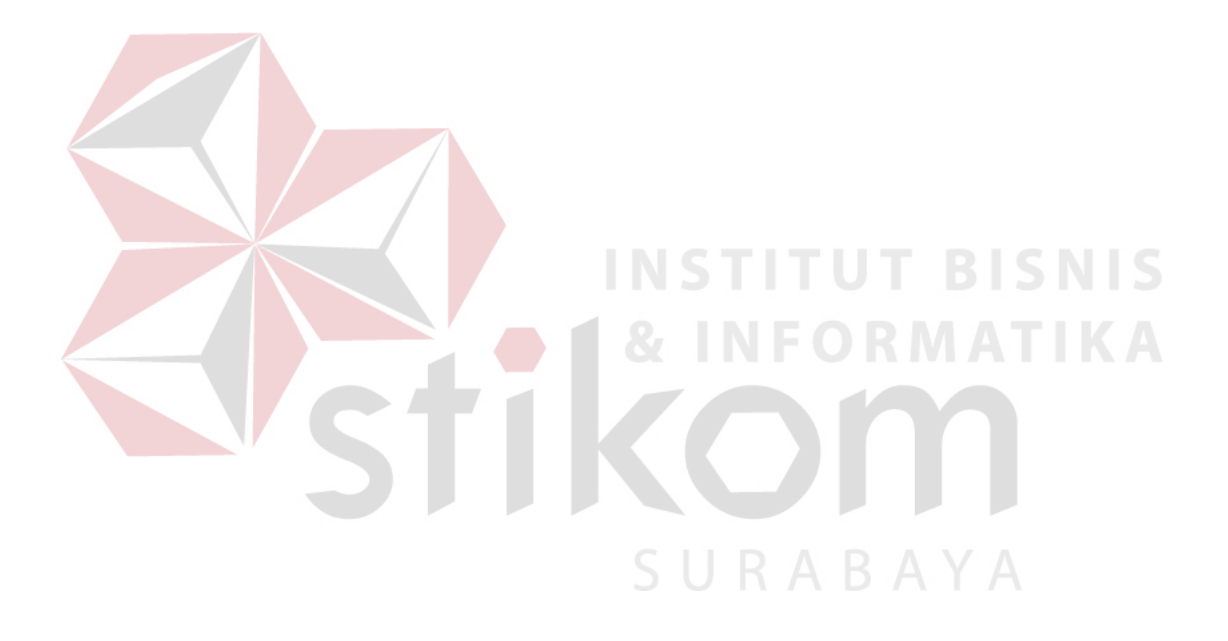

# **F.** *System Flow Maintenance Master* **Uang Harian**

Di dalam*System Flow* berikut ini akan menjelaskan tentang penambahan data dan perbaharuan data dari uang harian, yang nantinya akan digunakan oleh aplikasi.

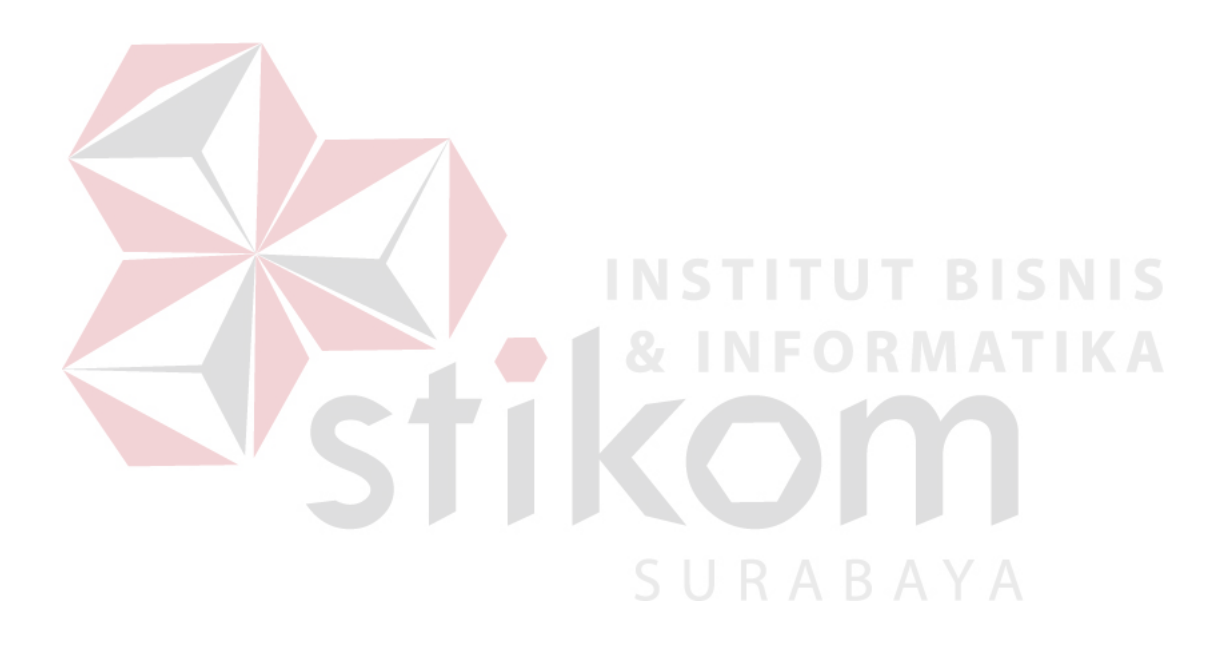

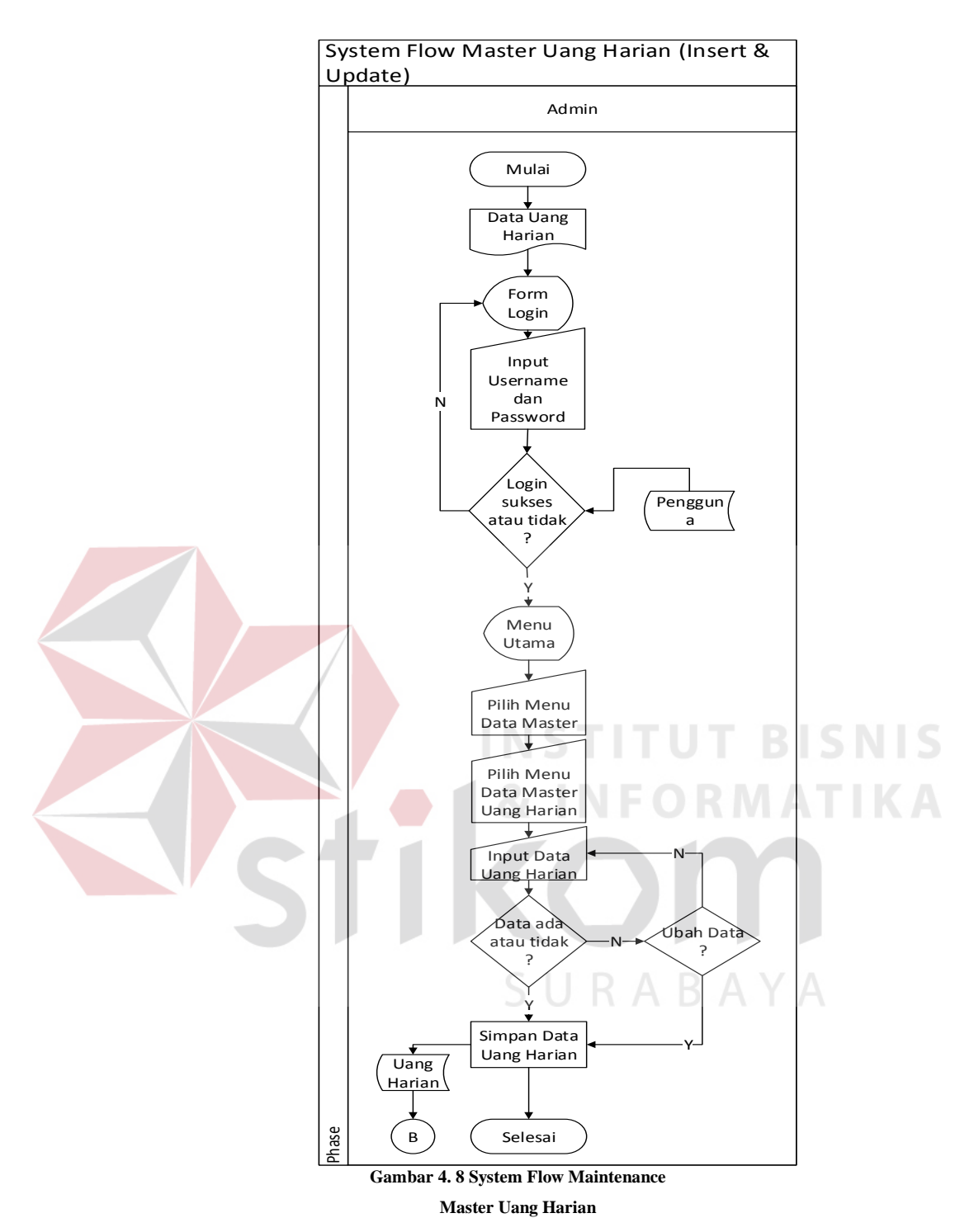

Gambar 4.8 menjelaskan tentang proses penambahan data uang harian dan pembaharuan data uang harian yang dimulai dari user yang menginputkan data uang harian. Kemudian data yang sudah diinputkan akan diproses untuk disimpan ke dalam database. Setelah itu akan ada pemberitahuan bahwa data berhasil disimpan. Jika akan memperbarui data akan muncul pemberitahuan bahwa data

berhasil di perbarui.

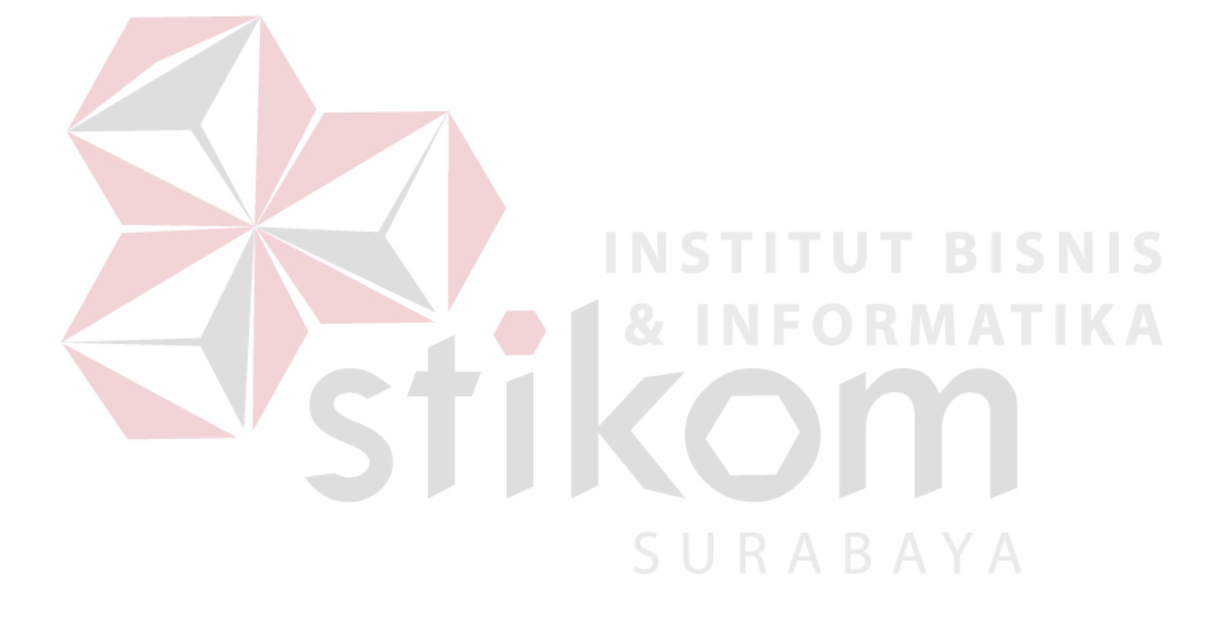

# *4.4.2.* **System Flow Transaksi**

# **A.** *System Flow* **Transaksi Surat Pertanggungjawaban Dinas (***SPPD***)**

Di dalam*System Flow* dibawah ini menjelaskan tentang penginputan data-data untuk membuat surat pertanggungjawaban dinas luar kota.

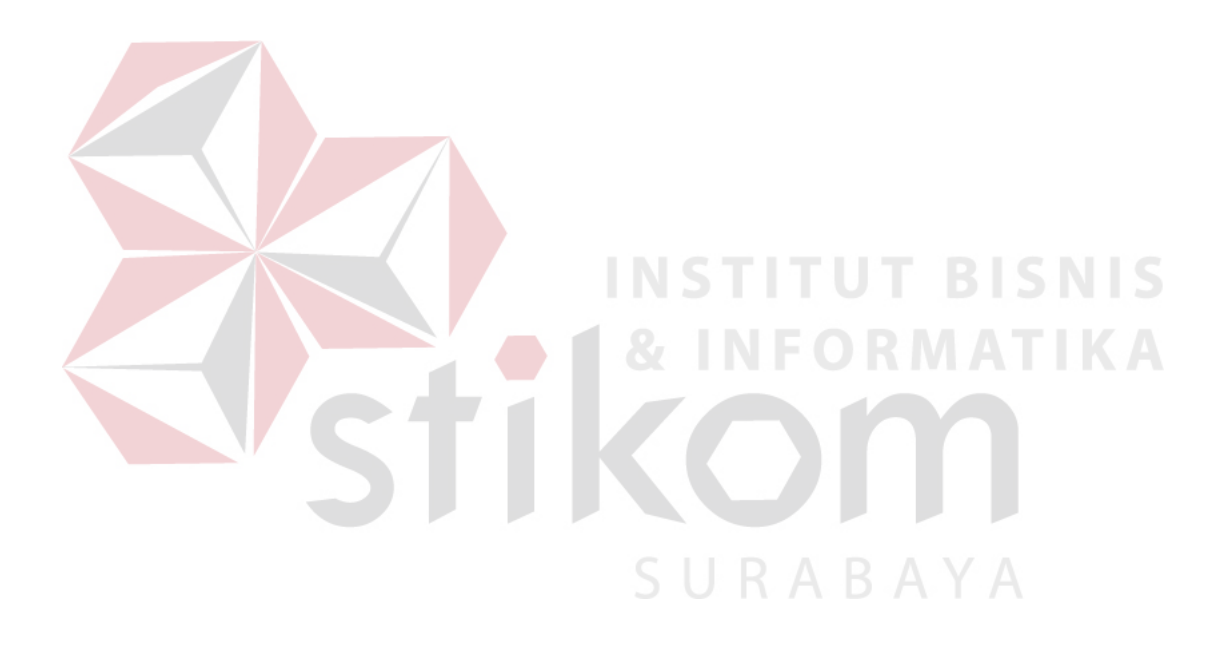

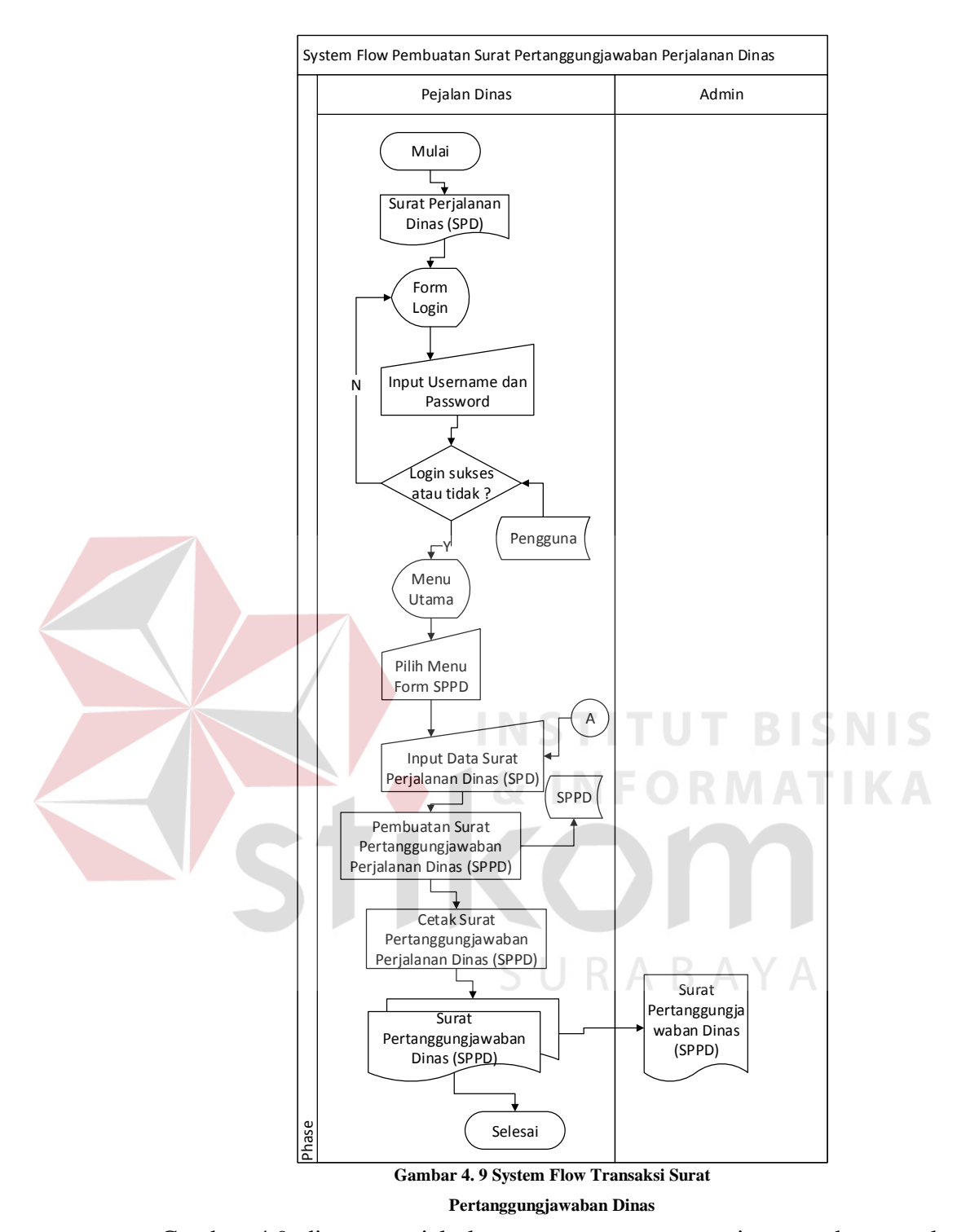

Gambar 4.9 diatas menjelaskan tentang proses penginputan data untuk pembuatan surat pertanggungjawaban dinas luar kota. Kemudian data yang sudah diinputkan akan diproses untuk disimpan ke dalam database. Setelah itu muncul

pemberitahuan bahwa data berhasil disimpan dan dapat dicetak untuk pelaporan ke bagian Kepala Bagian Umum (Kabag Umum).

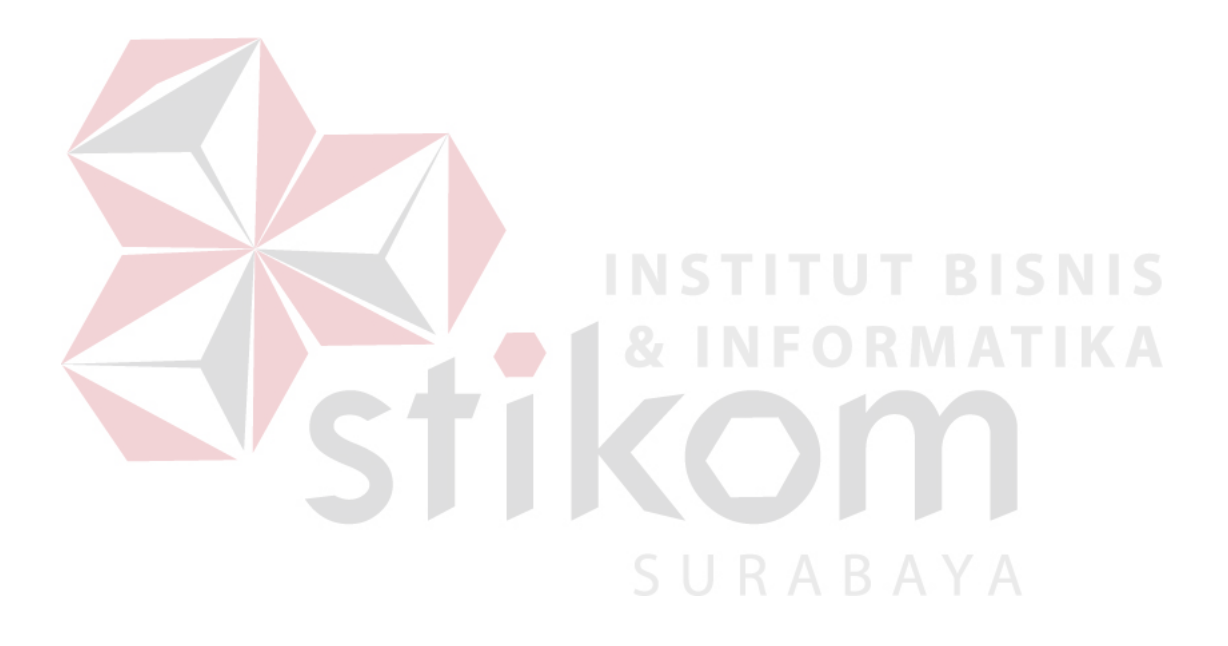

# **B.** *System Flow* **Transaksi Pembuatan Bukti Pengeluaran**

Di dalam*System Flow* dibawah ini menjelaskan tentang penginputan data-data untuk membuat bukti pengeluaran untuk kelengkapan suratpertanggungjawaban dinas luar kota.

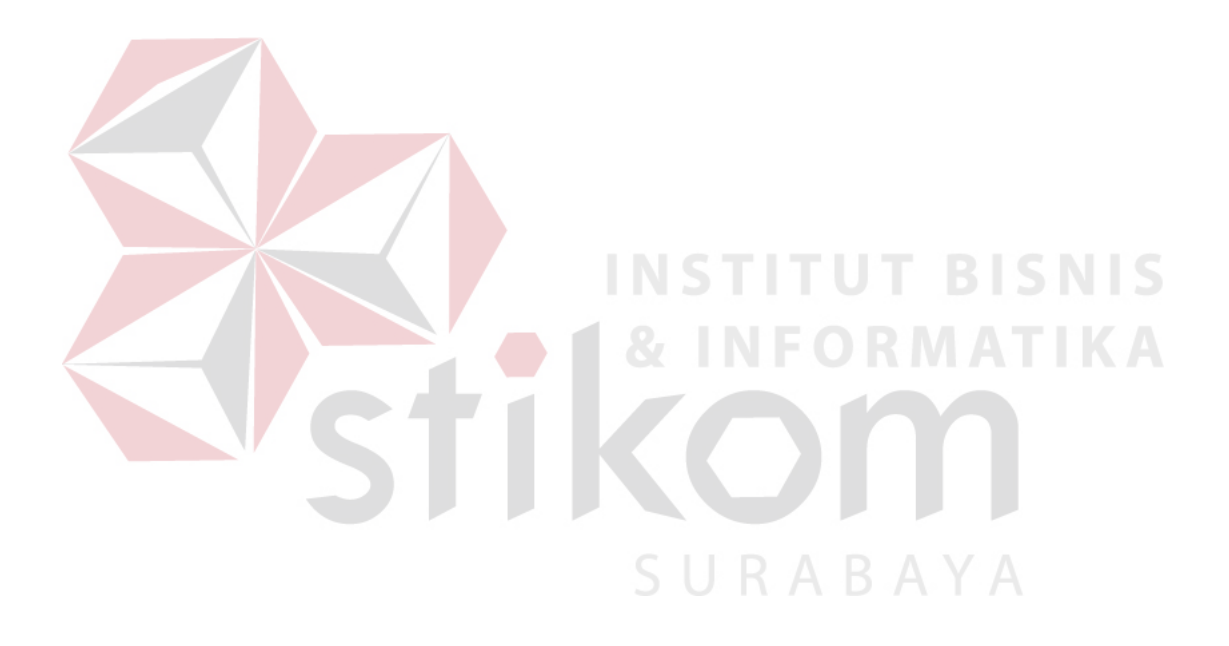

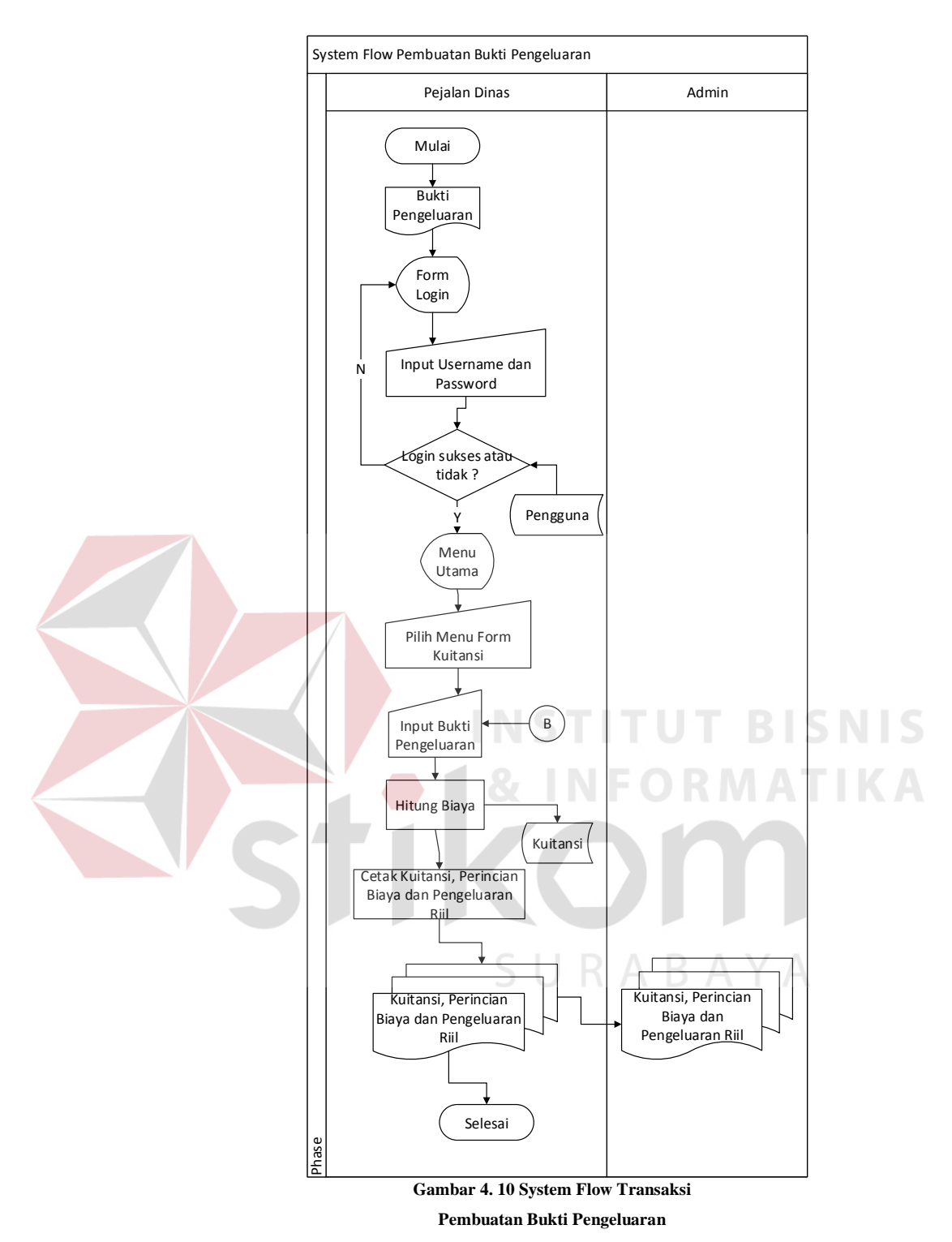

Gambar 4.10 diatas menjelaskan tentang proses penginputan data untuk pembuatan bukti pengeluaran untuk kelengkapan surat pertanggungjawaban dinas luar kota. Kemudian data yang sudah diinputkan akan diproses untuk disimpan ke dalam database. Setelah itu muncul pemberitahuan bahwa data berhasil disimpan

dan dapat dicetak sebagai pelengkap pelaporan setelah perjalanan dinas ke bagian Kepala Bagian Umum (Kabag Umum).

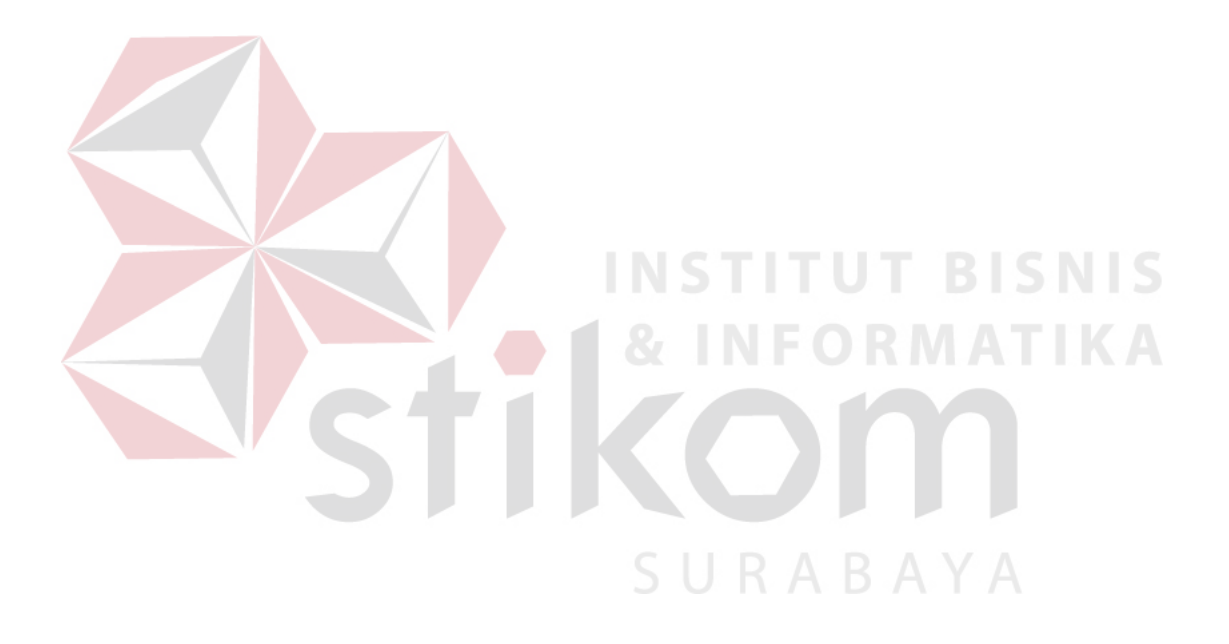

# *4.4.3.* **System Flow Pembuatan Laporan**

# **A.** *System Flow* **Pembuatan Laporan Bulanan Surat**

# **Pertanggungjawaban Dinas (***SPPD***)**

Di dalam*System Flow* dibawah ini menjelaskan tentang proses pembuatan hasil rekapitulasi bulanan surat pertanggungjawaban dinas (*SPPD*) pada Balai Besar Karantina Pertanian Surabaya

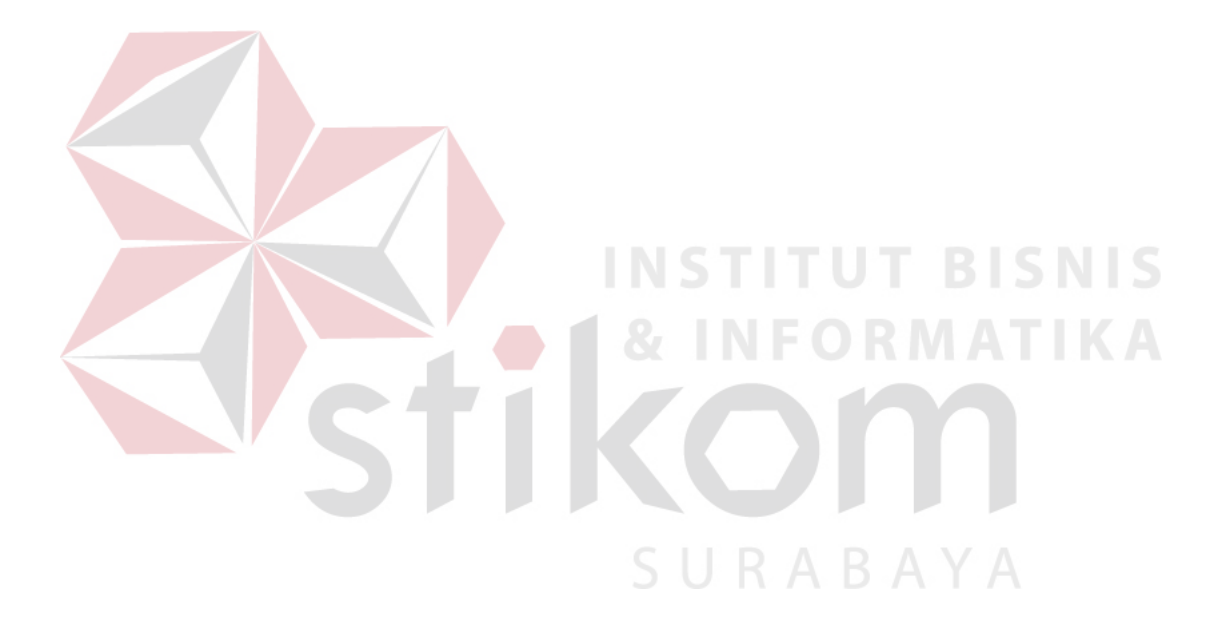

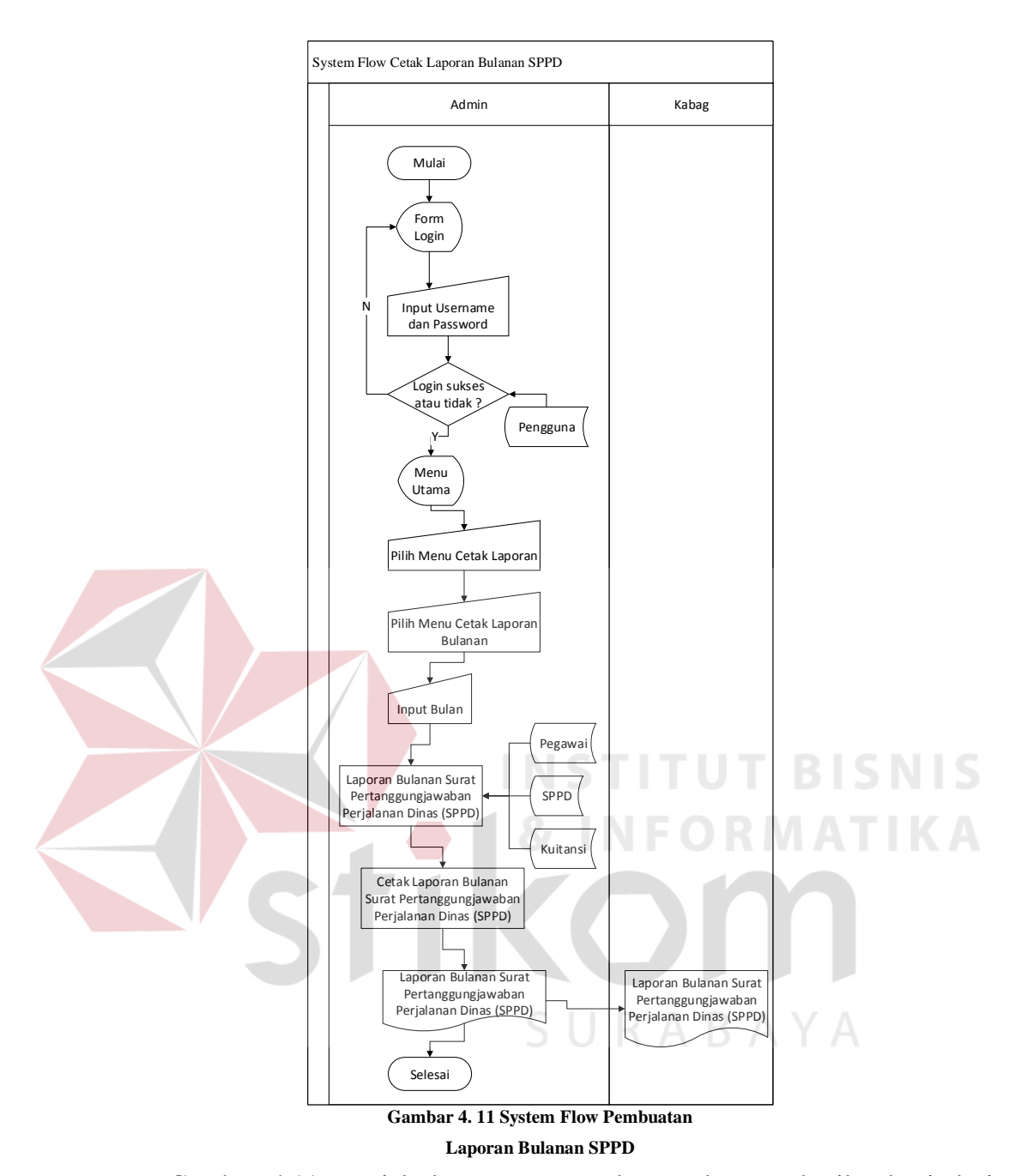

Gambar 4.11 menjelaskan proses pembuatan laporan hasil rekapitulasi bulanan surat perjalanan dinas luar kota yang dimulai dengan user membuka menu laporan pada aplikasi lalu memilih laporan bulanan *SPPD*. Setelah itu laporan dapat langsung dicetak. Untuk laporan bulanan *SPPD* ini akan diberikan kepada Kepala Bagian Umum (*Kabag Umum*).

#### 4.5. **Data Flow Diagram**

## **4.5.1. Bagan Berjenjang**

 Berikut ini adalah bentuk diagram jenjang dari Aplikasi Surat Pertanggungjawaban Dinas Luar Kota Pada Balai Besar Karantina Pertanian Surabaya. Diagram jenjang digambarkan pada Gambar 4.13.

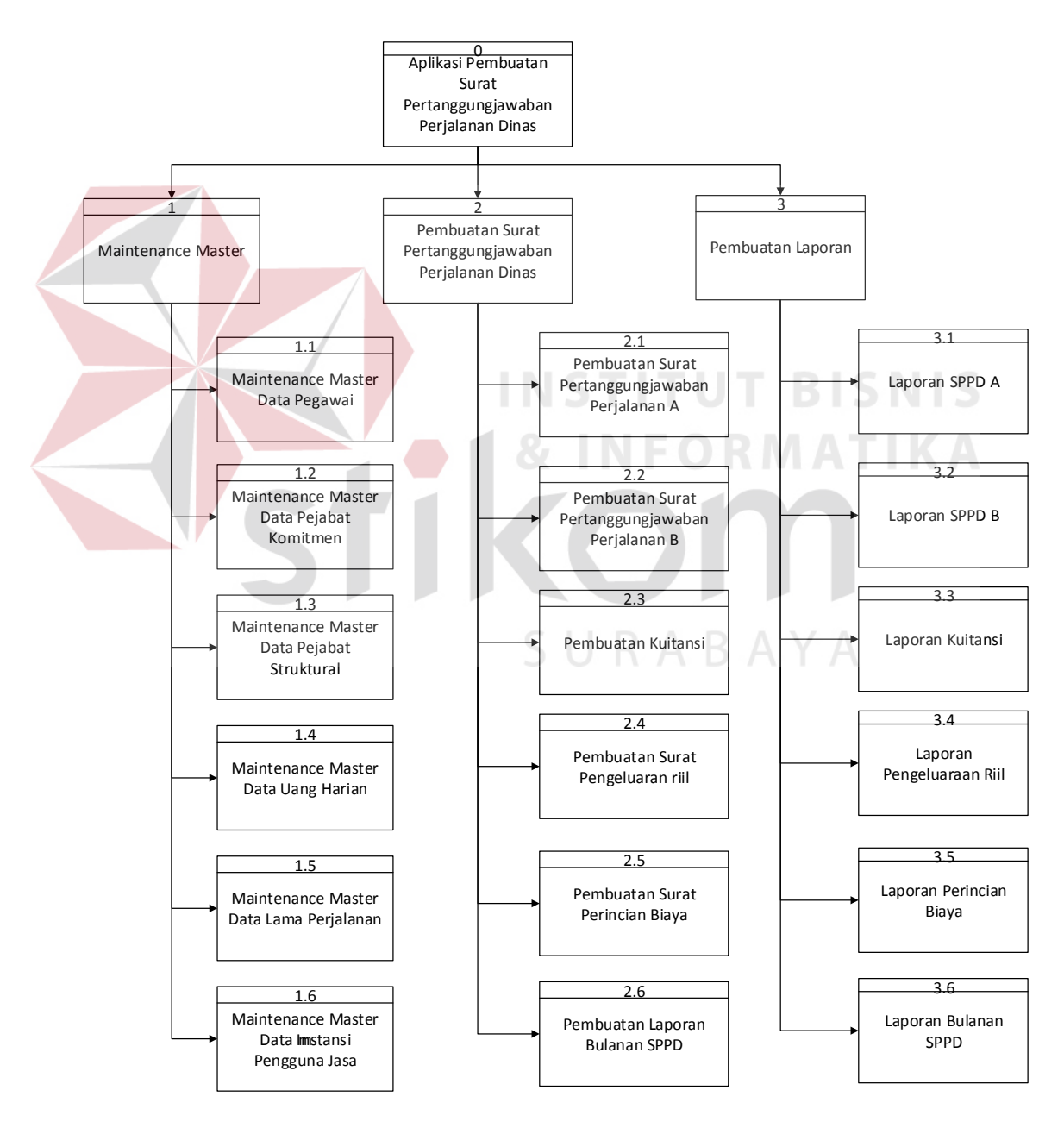

**Gambar 4. 13 Bagan Berjenjang Aplikasi Surat Pertanggungjawaban Dinas** 

 Dalam Gambar 4.13 memaparkan tentang proses dan sub proses pada Aplikasi Surat Pertanggungjawaban Dinas Luar Kota. Terdapat tiga proses utama yaitu proses *maintenance* dari master-master yang ada, transaksi pembuatan surat pertanggungjawaban dinas dan laporan-laporan yang akan dikeluarkan.

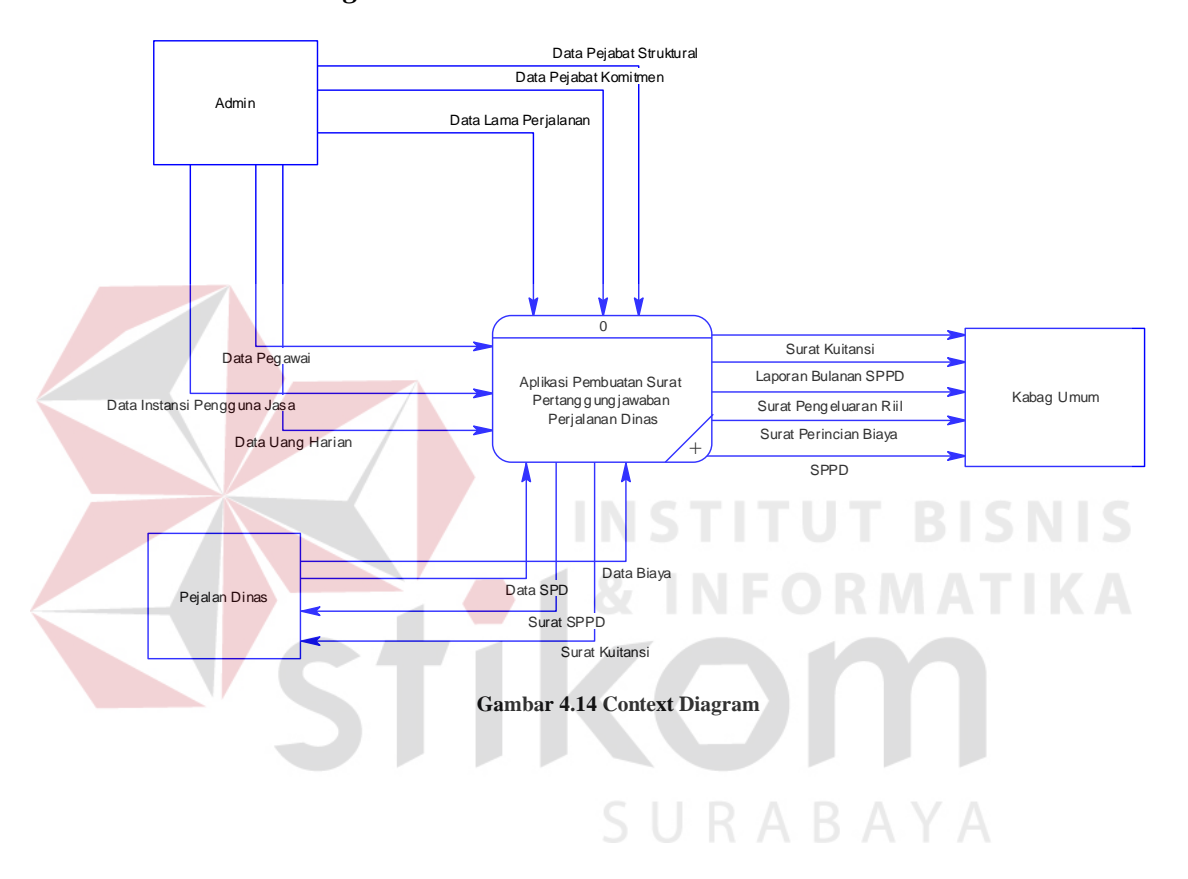

### **4.5.2.** *Context Diagram*

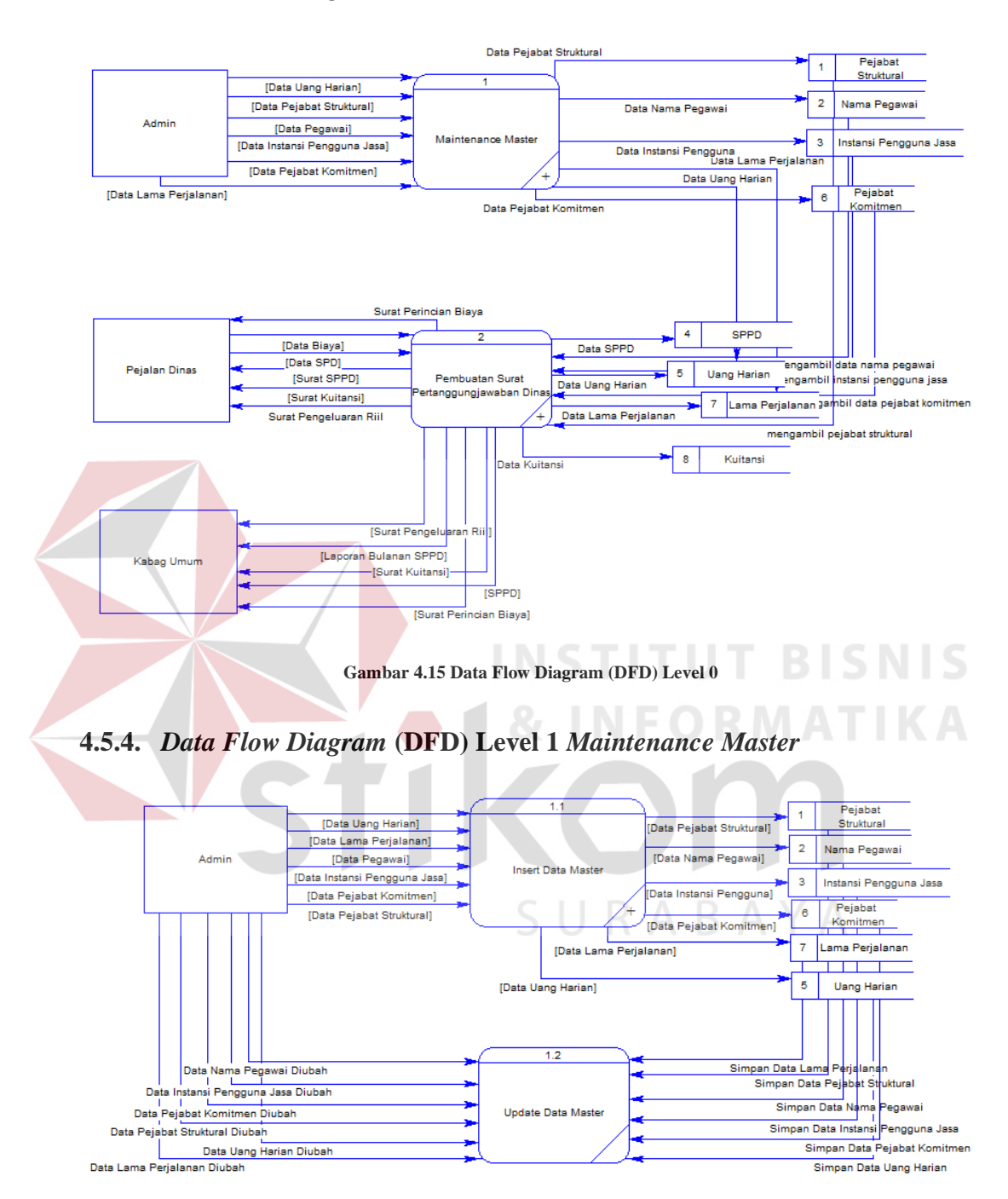

## **4.5.3.** *Data Flow Diagram* **(DFD) Level 0**

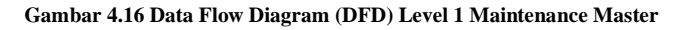

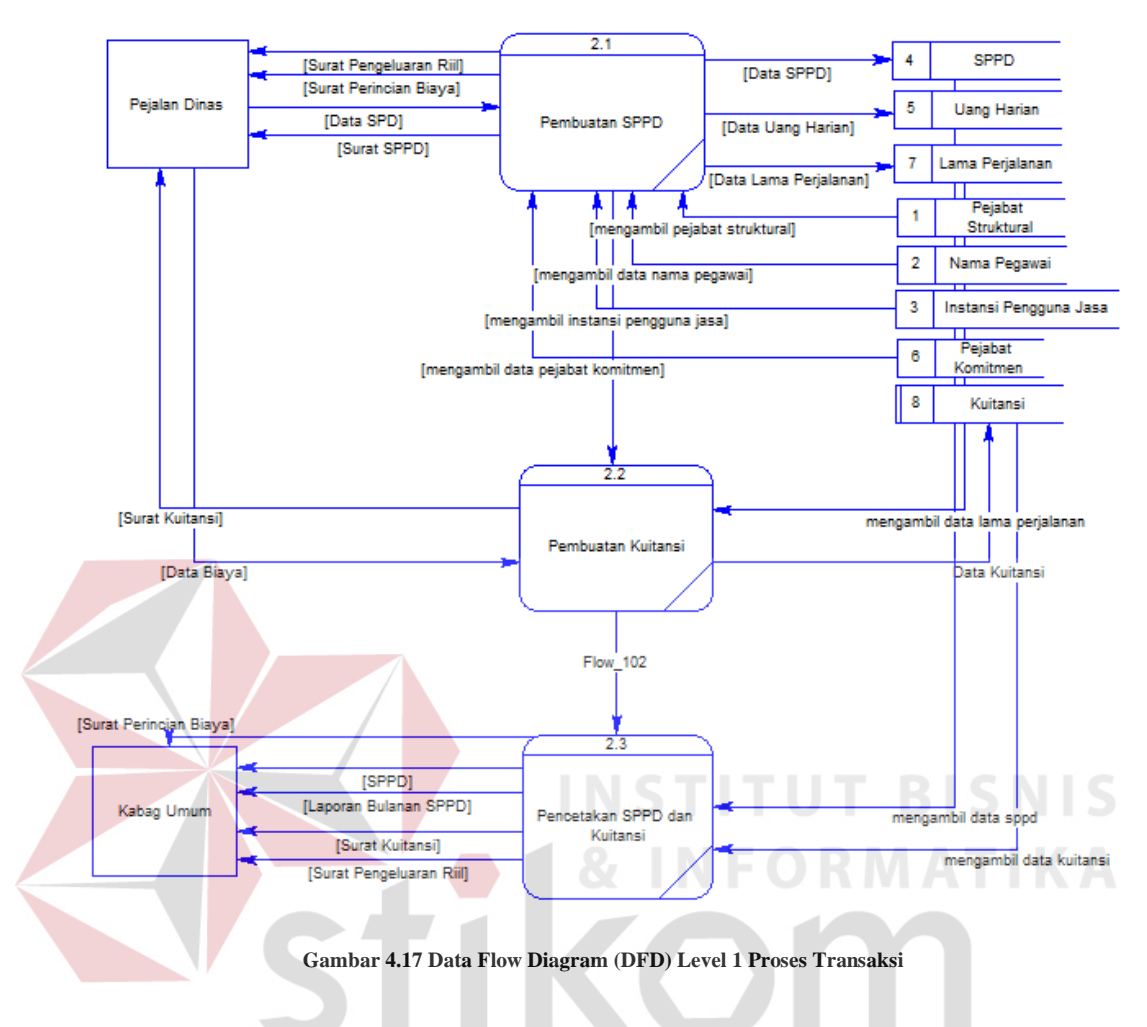

**4.5.5.** *Data Flow Diagram* **(DFD) Level 1 Proses Transaksi** 

**4.5.6.** *Data Flow Diagram* **(DFD) Level 1 Pembuatan Laporan** 

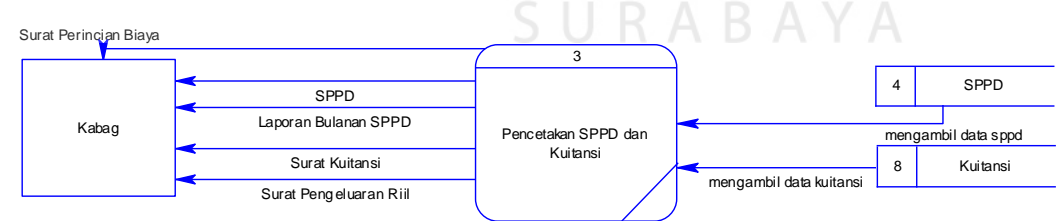

**Gambar 4.18 Data Flow Diagram (DFD) Level 1 Pembuatan Laporan** 

#### **4.6 Perancangan Database**

 Perancangan database pada aplikasi surat pertanggungjawaban dinas luar kota pada Balai Besar Karantina Pertanian Surabaya meliputi beberapa komponen. Komponen-komponen tersebut adalah *Conceptual Data Model*  (*CDM*), *Physical Data Model* (PDM), *dan* Struktur Basis Data dan Tabel.

# 4.6.1. **Entity Relationship Diagram**

 ERD merupakan proses yang menunjukkan hubungan antar entitas, dan relasi dari setiap entitas tersebut. ERD dibagi menjadi dua bentuk yaitu Conceptual Data Model (CDM) dan Physical Data Model (PDM) yang dijelaskan sebagai berikut:

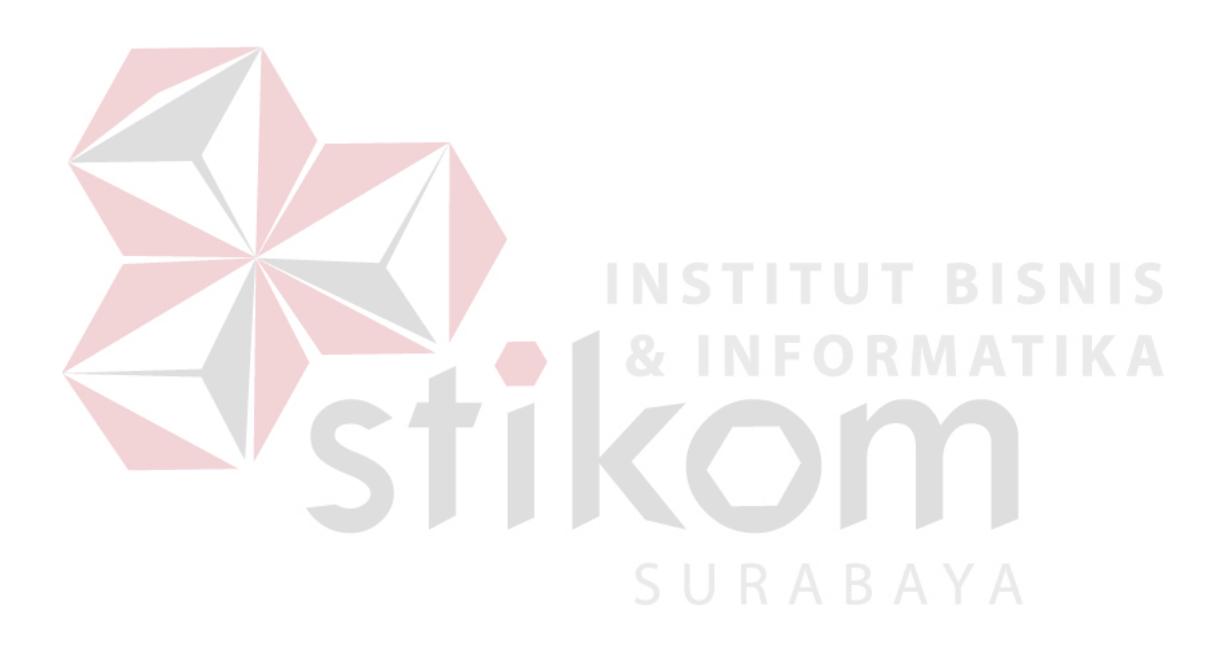

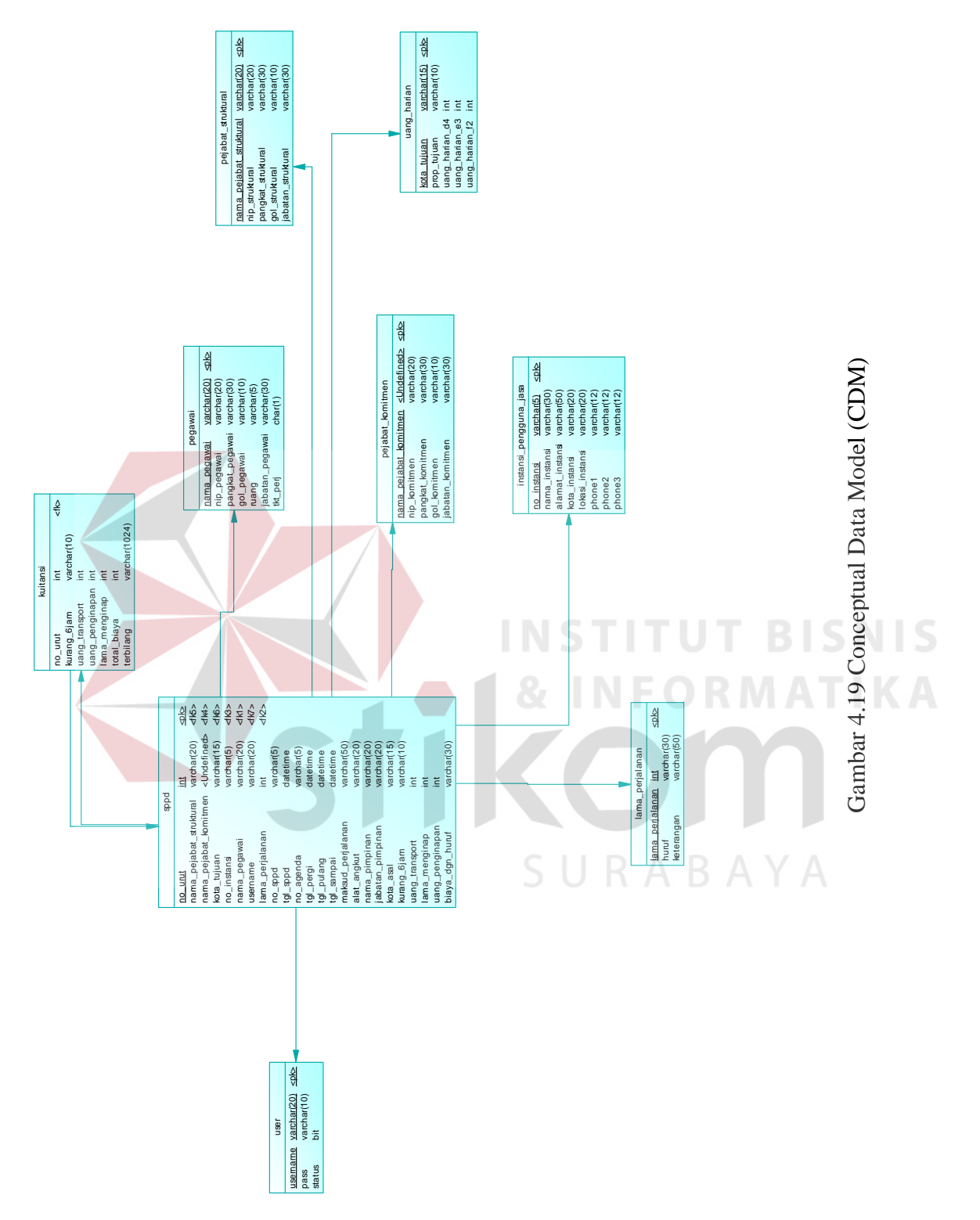

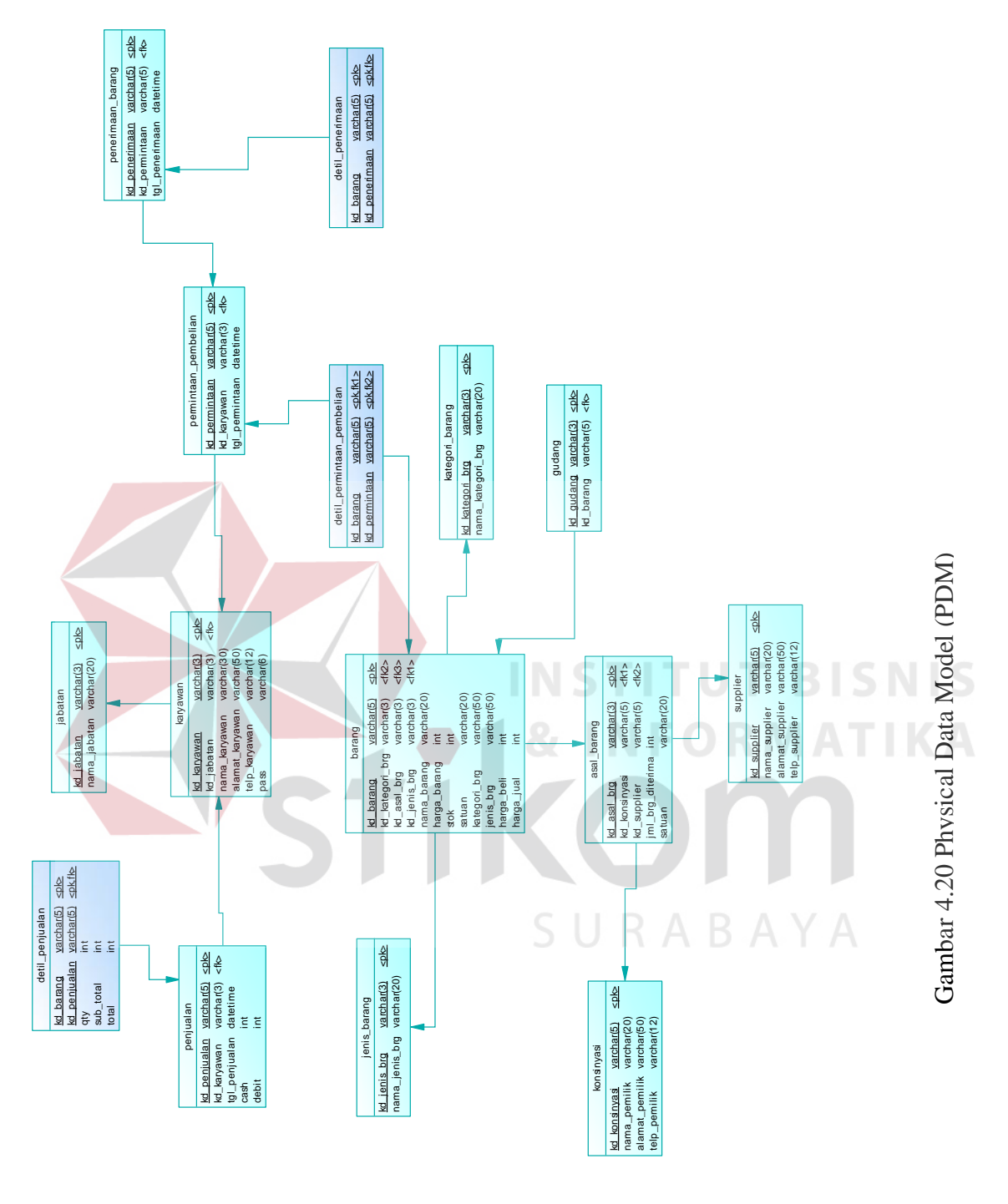

#### **4.6.4. Struktur Basis Data dan Tabel**

 Dalam pengembangan aplikasi surat pertanggungjawaban dinas luar kota ini digunakan beberapa tabel untuk proses penyimpanan data. Tabel-tabel tersebut adalah tabel pengguna, tabel pegawai, tabel pejabat komitmen, tabel pejabat struktural, tabel lama perjalanan, tabel uang harian, tabel instansi pengguna jasa, tabel kuitansi dan tabel sppd. Berikut ini akan dijelaskan tentang tabel tersebut :

## **a. Tabel Pengguna**

Nama Tabel : pengguna Primary Key : username

Foreign Key : -

Fungsi : Menyimpan username dan password yang akan digunakan

oleh user

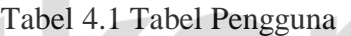

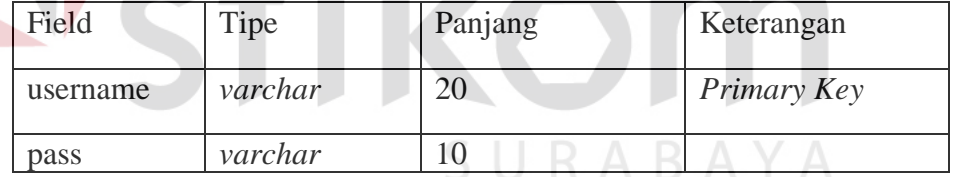

#### **b. Tabel Pegawai**

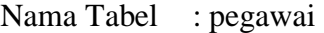

Primary Key : nama\_pegawai

Foreign Key : -

Fungsi : Menyimpan data master pegawai

|                 |         | -------- |             |
|-----------------|---------|----------|-------------|
| Field           | Tipe    | Panjang  | Keterangan  |
| nama_pegawai    | Varchar | 100      | Primary Key |
| nip_pegawai     | Varchar | 30       |             |
| pangkat_pegawai | Varchar | 30       |             |
| gol_pegawai     | Varchar | 10       |             |
| ruang           | Varchar | 5        |             |
| jabatan_pegawai | Varchar | 50       |             |
| tkt_perj        | Char    |          |             |

Tabel 4.2 Tabel Pegawai

# **c. Tabel Pejabat Komitmen**

Nama Tabel : pejabat\_komitmen

Primary Key : nama\_pejabat\_komitmen **TUT BISNIS** 

Foreign Key

Fungsi : Menyimpan data master pejabat komitmen

ORMATIKA

Tabel 4.3 Tabel Pejabat Komitmen

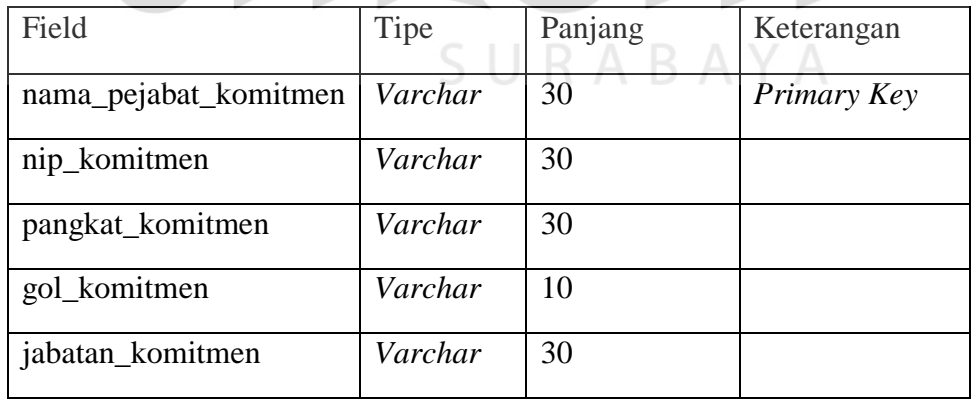

# **d. Tabel Pejabat Struktural**

Nama Tabel : pejabat\_struktural

Primary Key : nama\_pejabat\_struktural

Foreign Key : -

Fungsi : Menyimpan data master pejabat struktural

Tabel 4.4 Tabel Pejabat Struktural

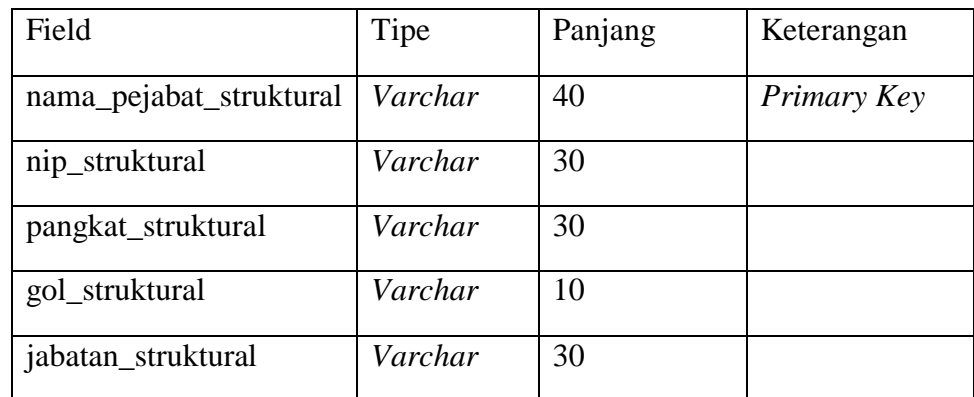

# **e. Tabel Lama Perjalanan**

Nama Tabel : lama\_perjalanan

Primary Key : lama\_perjalanan NSTITUT BISNIS Foreign Key :-**INFORMATIKA** 

Fungsi : Menyimpan data master lama perjalanan

Tabel 4.5 Tabel Lama Perjalanan

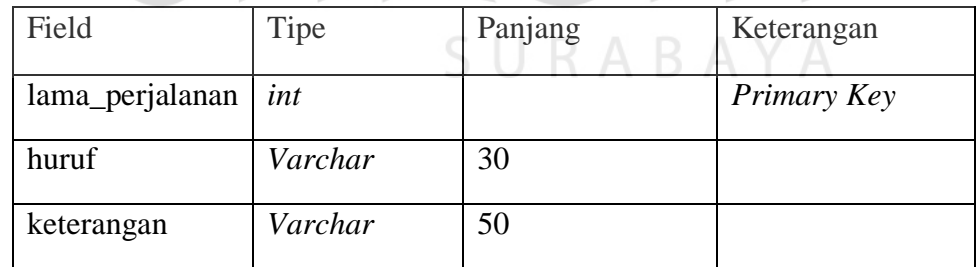

# **f. Tabel Uang Harian**

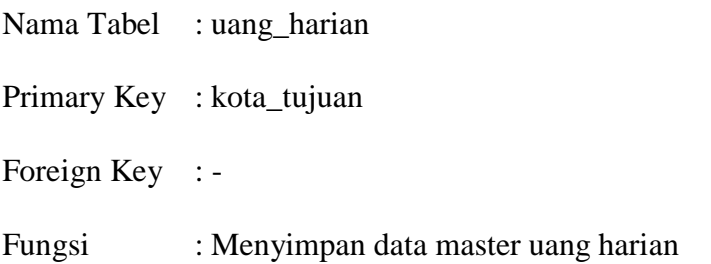

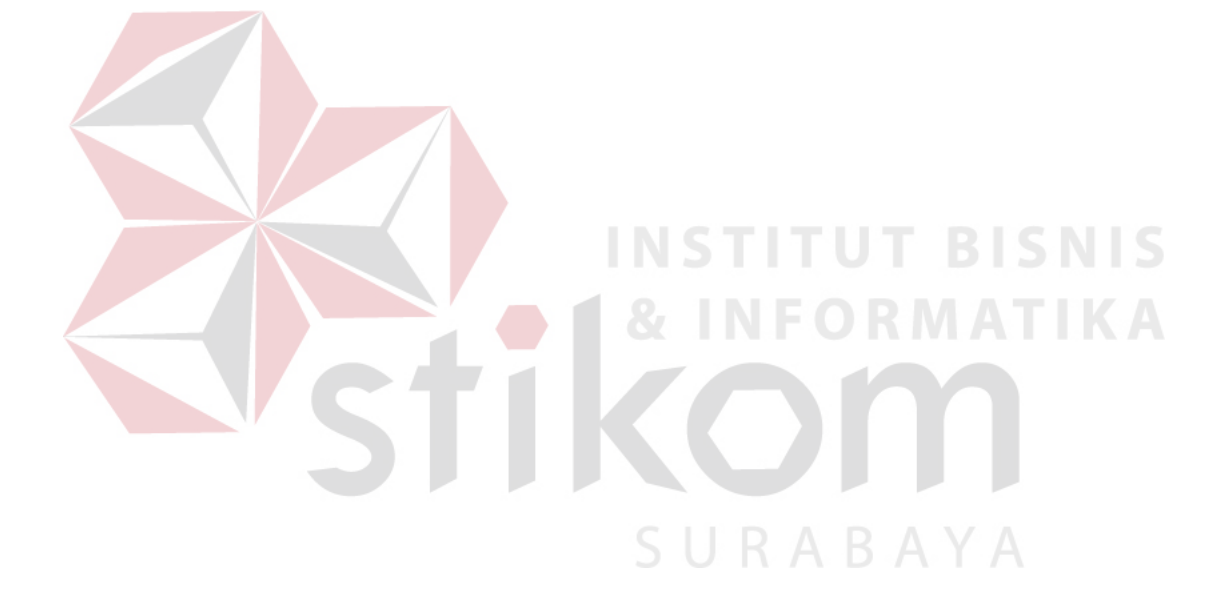

| Field       | Tipe    | Panjang | Keterangan  |
|-------------|---------|---------|-------------|
| kota_tujuan | Varchar | 15      | Primary Key |
| prop_tujuan | Varchar | 10      |             |

Tabel 4.6 Tabel Uang Harian

# **g. Tabel Instansi Pengguna Jasa**

uang\_harian\_d4 *int*

uang\_harian\_e3 *int*

uang\_harian\_f2 *int*

Nama Tabel : instansi\_pengguna\_jasa

kurang\_6jam *Varchar* 10

Primary Key : no\_instansi

Foreign Key : -

Fungsi : Menyimpan data master instansi pengguna jasa

**INSTITUT BISNIS** 

Tabel 4.7 Tabel Instansi Pengguna Jasa

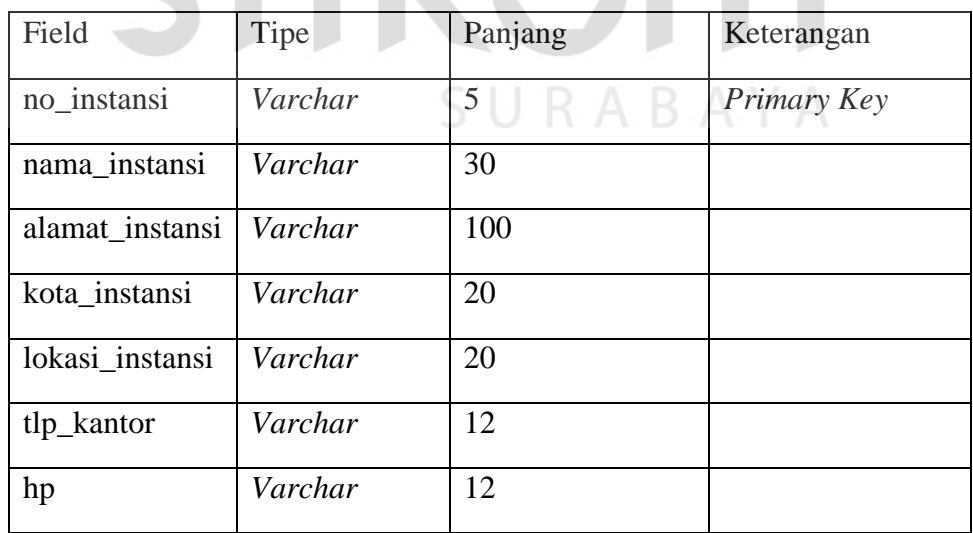

## **h. Tabel Kuitansi**

Nama Tabel : kuitansi

Primary Key : -

Foreign Key : no\_urut

Fungsi : Menyimpan transaksi pada kuitansi

# Tabel 4.8 Tabel Kuitansi

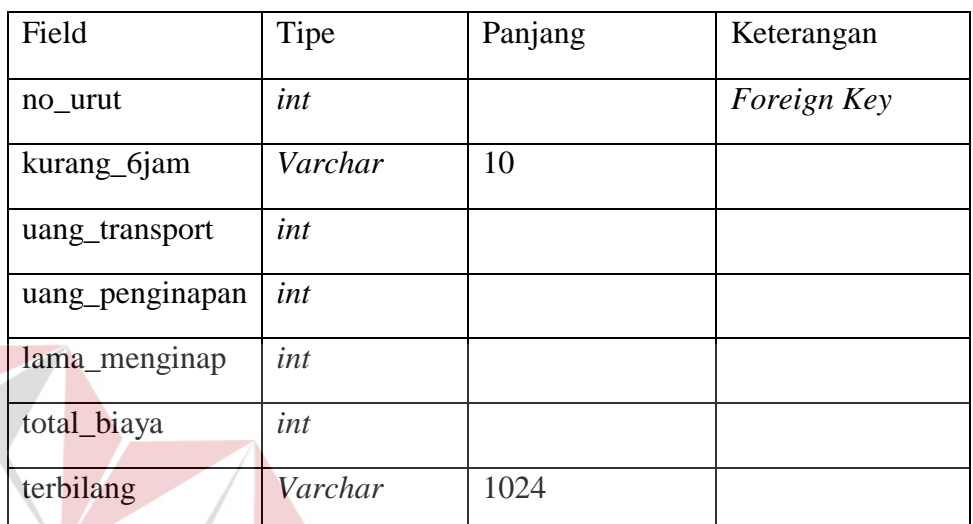

# **i. Tabel SPPD**

Nama Tabel : sppd

Primary Key : no\_urut

Foreign Key : nama\_pejabat\_struktural, nama\_pejabat\_komitmen,

**TUT BISNIS** 

kota\_tujuan, no\_instansi, nama\_pegawai, username, lama\_perjalanan

Fungsi : Menyimpan transaksi sppd

# Tabel 4.9 Tabel SPPD

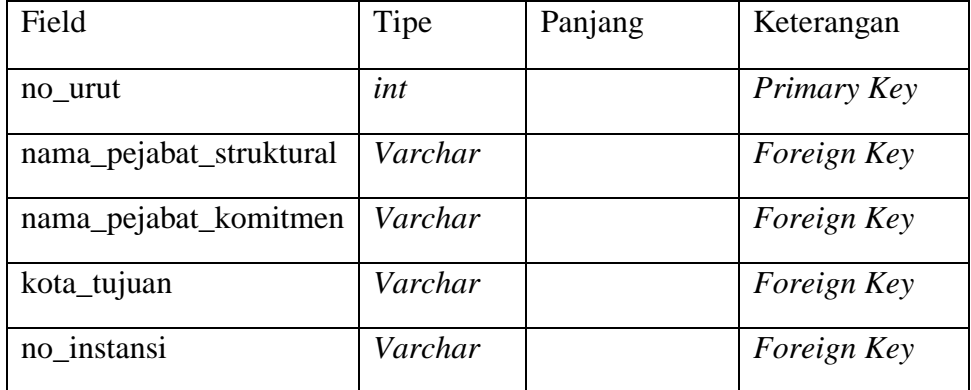

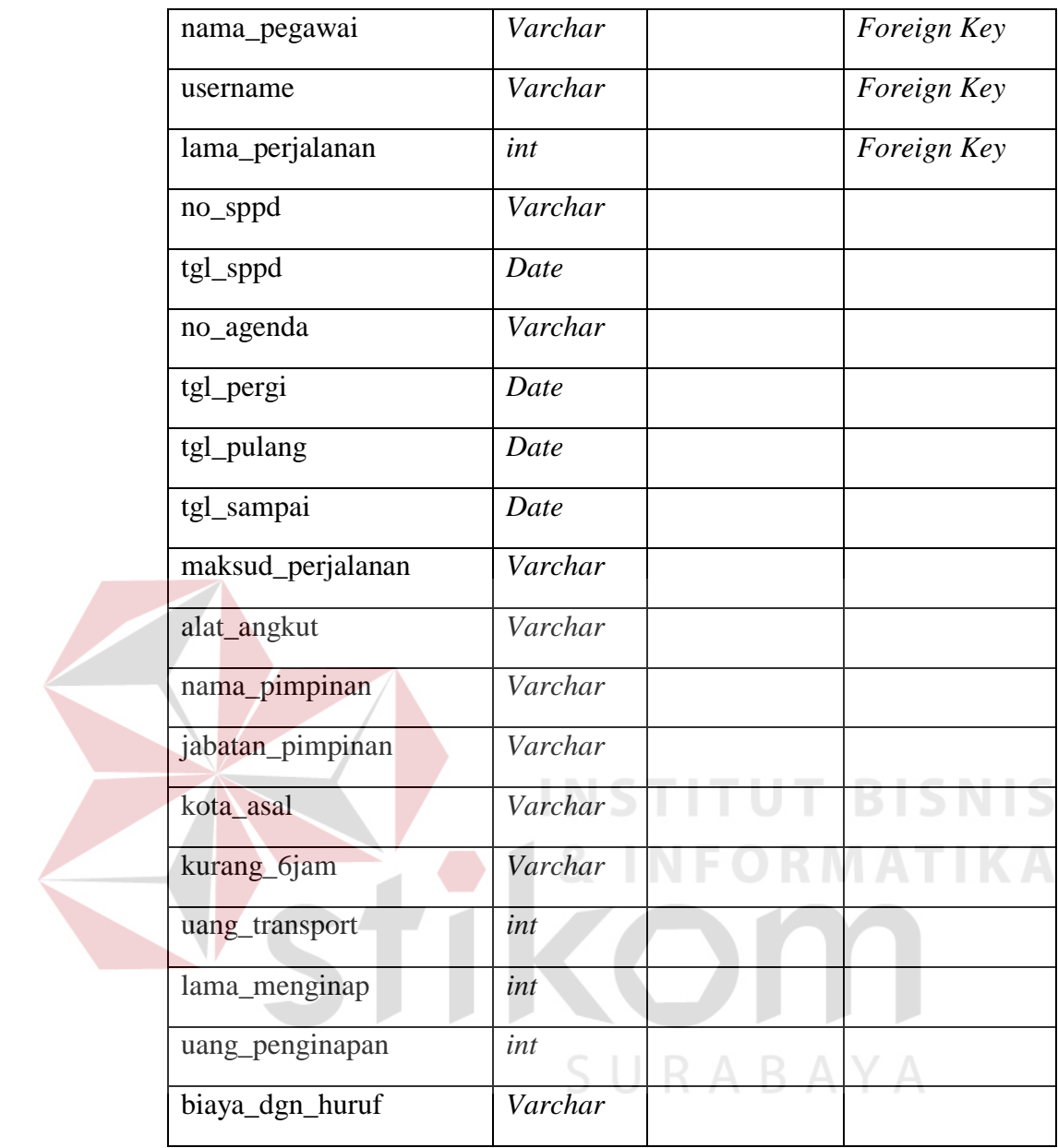

# **4.7 Rancangan** *Desain* **Input/Output**

 Rancangan *Desain* input/output untuk aplikasi surat pertanggungjawaban dinas luar kota harus dirancang sedemikian rupa agar user yang memakai aplikasi tersebut nyaman dan paham akan penggunaan aplikasi tersebut. Ada beberapa rancangan *Desain* seperti yang ditunjukkan oleh Gambar 4.22, 4.23, 4.24, sampai dengan Gambar 4.31

## **4.4.1** *Desain* **Master**

### **4.4.1.1. Master Pegawai**

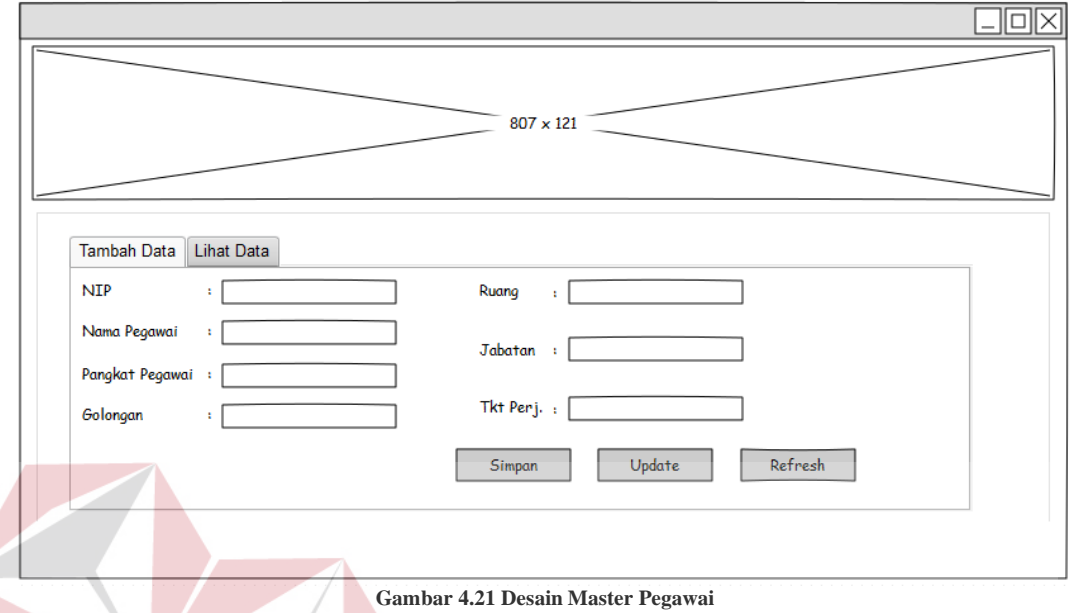

 Pada Gambar 4.21 diatas adalah rancangan *Desain* untuk *formmaster* pegawai yang dimana ada beberapa *text box* untuk inputan data seperti nip, nama pegawai, pangkat pegawai, golongan, ruang, jabatan, dan tkt perj. Terdapat 3 *button* untuk *form* ini yaitu *button* simpan, *button* update, dan *button* refresh.

## **4.4.1.2. Master Pejabat Komitmen**

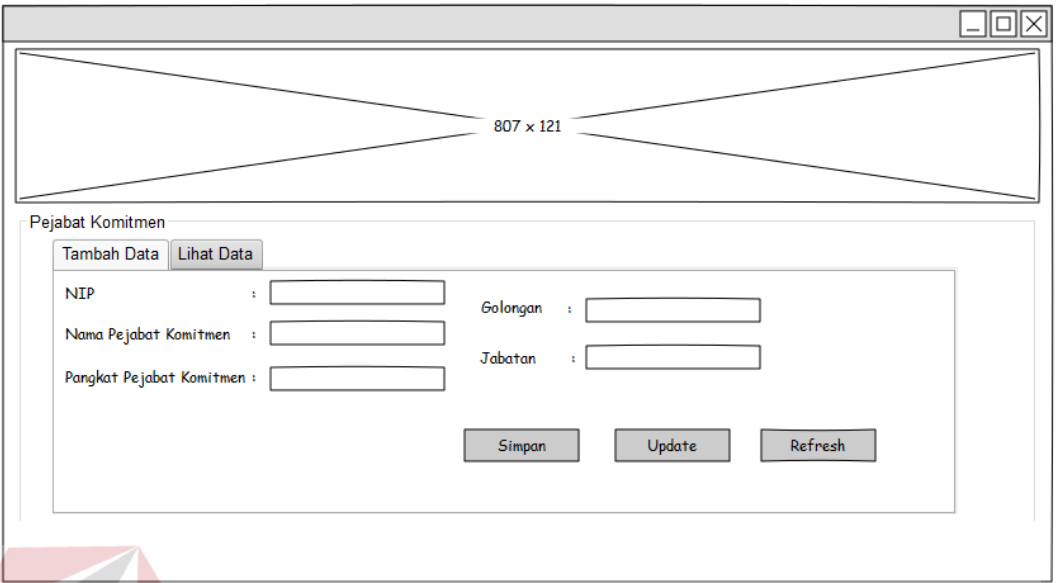

**Gambar 4.22 Desain Master Pejabat Komitmen** 

 Pada Gambar 4.22 diatas adalah rancangan *Desain* untuk *formmaster* pejabat komitmen yang dimana ada beberapa *text box* untuk inputan data seperti nip, nama pejabat komitmen, pangkat pejabat komitmen, golongan dan jabatan. Terdapat 3 *button* untuk *form* ini yaitu *button* simpan, *button* update, dan *button* refresh.

**4.4.1.3. Master Pejabat Struktural** 

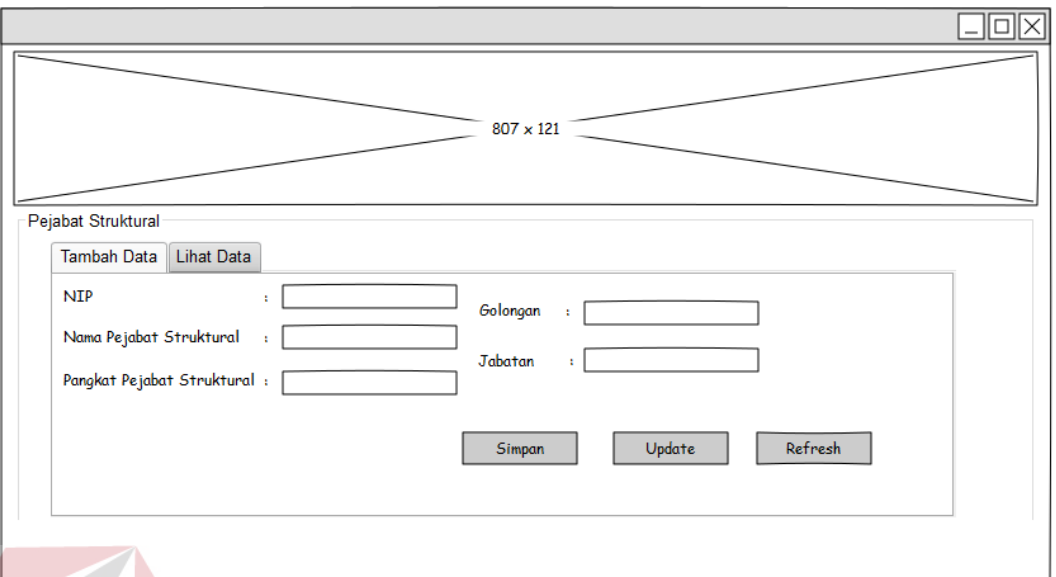

Gambar 4.23 Desain Master Pejabat Struktural

Pada Gambar 4.23 diatas adalah rancangan *Desain* untuk *formmaster* pejabat struktural yang dimana ada beberapa *text box* untuk inputan data seperti nip, nama pejabat struktural, pangkat pejabat struktural, golongan dan jabatan. Terdapat 3 *button* untuk *form* ini yaitu *button* simpan, *button* update, dan *button* refresh.

### **4.4.1.4. Master Lama Perjalanan**

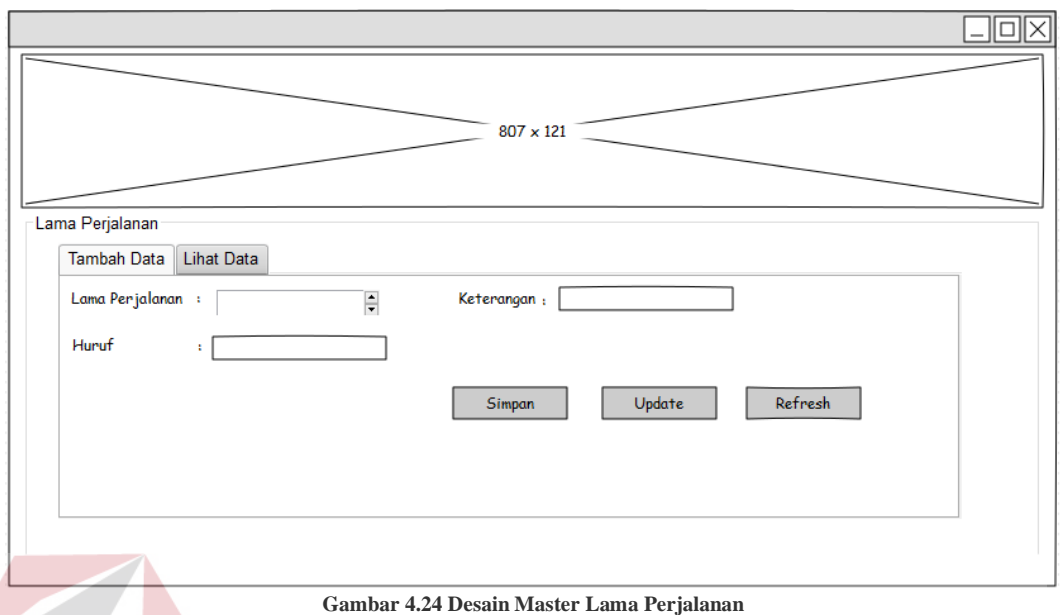

 Pada Gambar 4.24 diatas adalah rancangan *Desain* untuk *formmaster* lama perjalanan yang dimana ada beberapa *text box* untuk inputan data seperti lama perjalanan, huruf, dan keterangan. Terdapat 3 *button* untuk *form* ini yaitu *button* simpan, *button* update, dan *button* refresh.

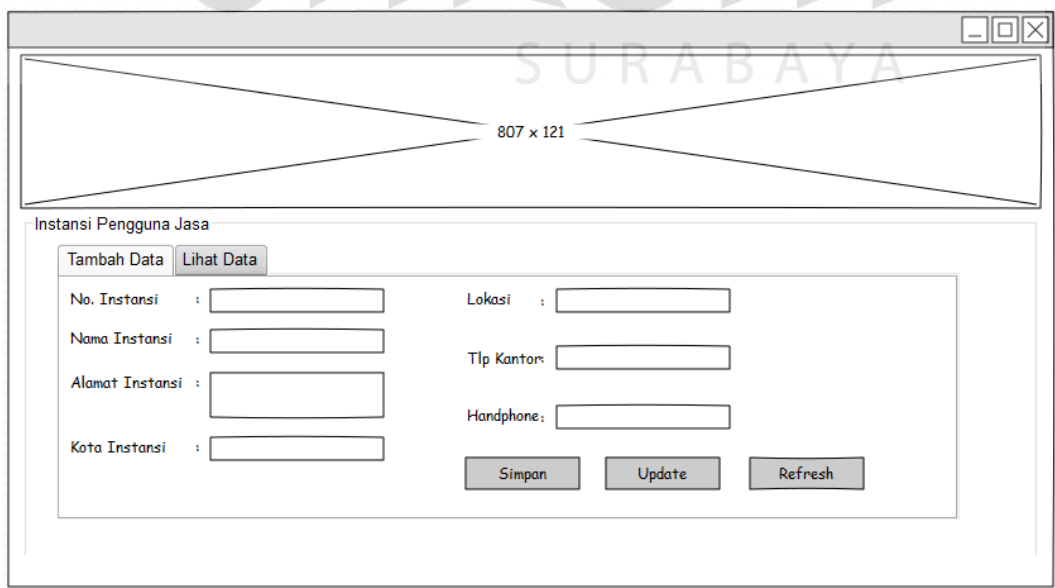

# **4.4.1.5. Master Instansi Pengguna Jasa**

**Gambar 4.25 Desain Master Instansi Pengguna Jasa** 

 Pada Gambar 4.25 diatas adalah rancangan *Desain* untuk *formmaster* instansi pengguna jasa yang dimana ada beberapa *text box* untuk inputan data seperti no. instansi, nama instansi, alamat instansi, kota instansi, lokasi, tlp kantor dan handphone. Terdapat 3 *button* untuk *form* ini yaitu *button* simpan, *button* update, dan *button* refresh.

## **4.4.1.6. Master Uang Harian**

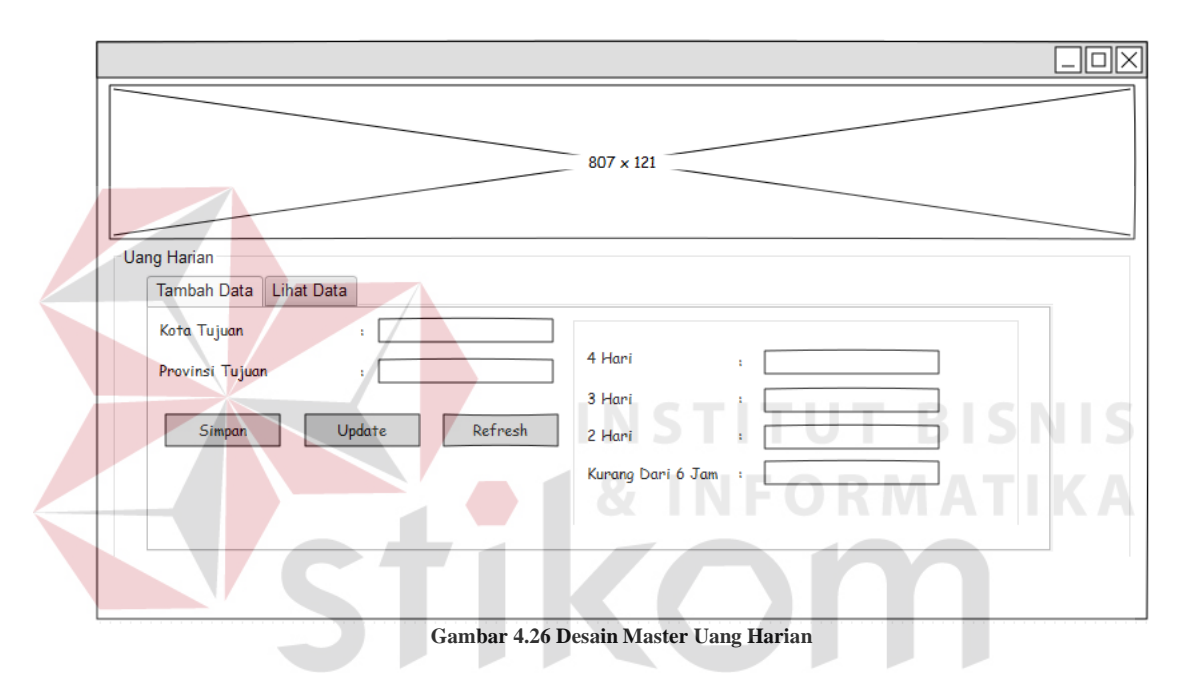

 Pada Gambar 4.26 diatas adalah rancangan *Desain* untuk *formmaster* uang harian yang dimana ada beberapa *text box* untuk inputan data seperti kota tujuan, provinsi tujuan, uang harian 4 hari, uang harian 3 hari, uang harian 2 hari dan uang harian kurang dari 6 jam. Terdapat 3 *button* untuk *form* ini yaitu *button* simpan, *button* update, dan *button* refresh.

# **4.4.2** *Desain* **Transaksi**

'n

# **4.4.2.1. Halaman Utama Aplikasi**

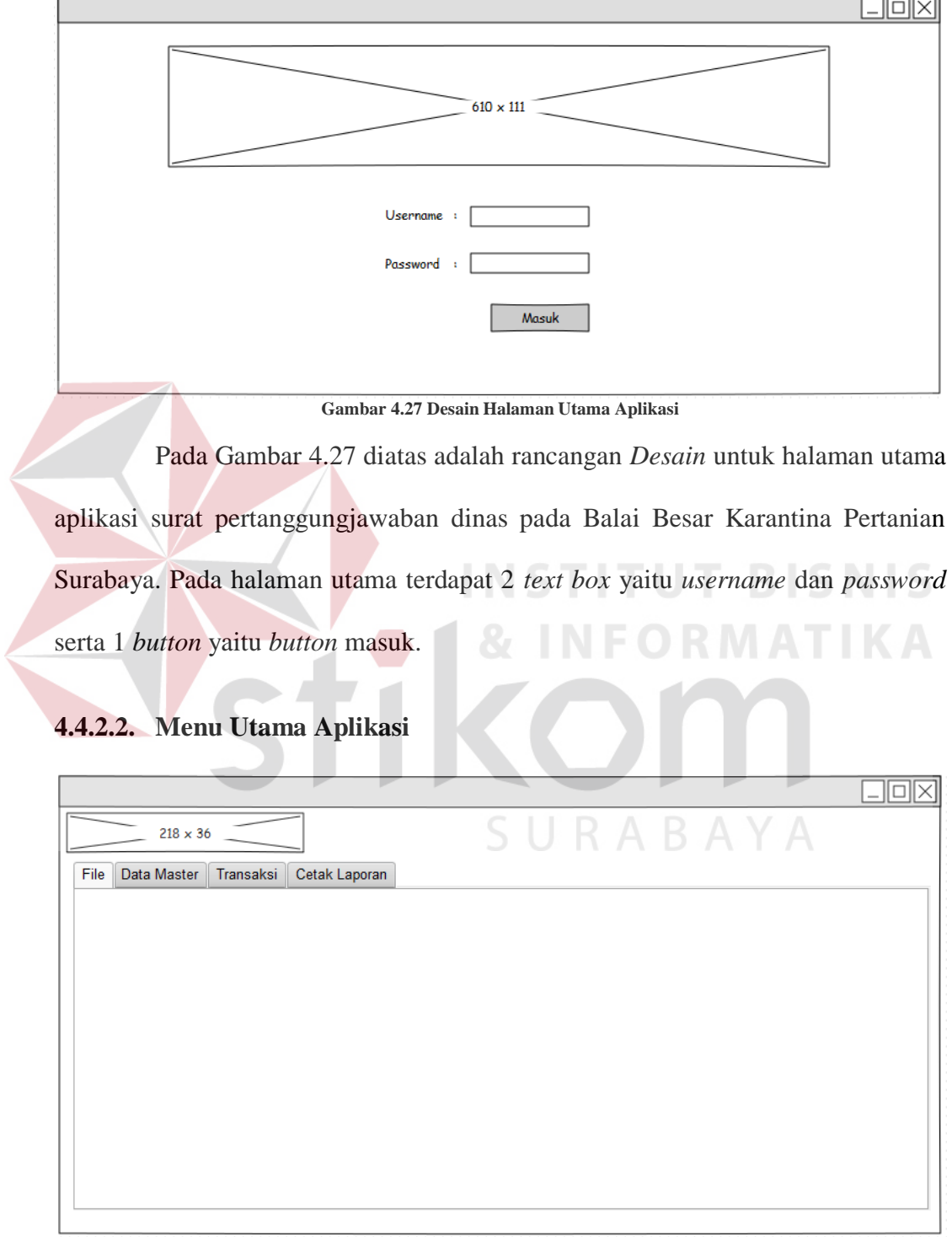

**Gambar 4.28 Desain Menu Utama Aplikasi** 

\_\_\_

 $\equiv$ 

 Pada Gambar 4.28 diatas adalah rancangan *Desain* untuk menu utama aplikasi surat pertanggungjawaban dinas pada Balai Besar Karantina Pertanian Surabaya. Pada halaman utama terdapat 4 *tab menu* yaitu *tab file, tab* data *master, tab* transaksi dan *tab* cetak laporan.

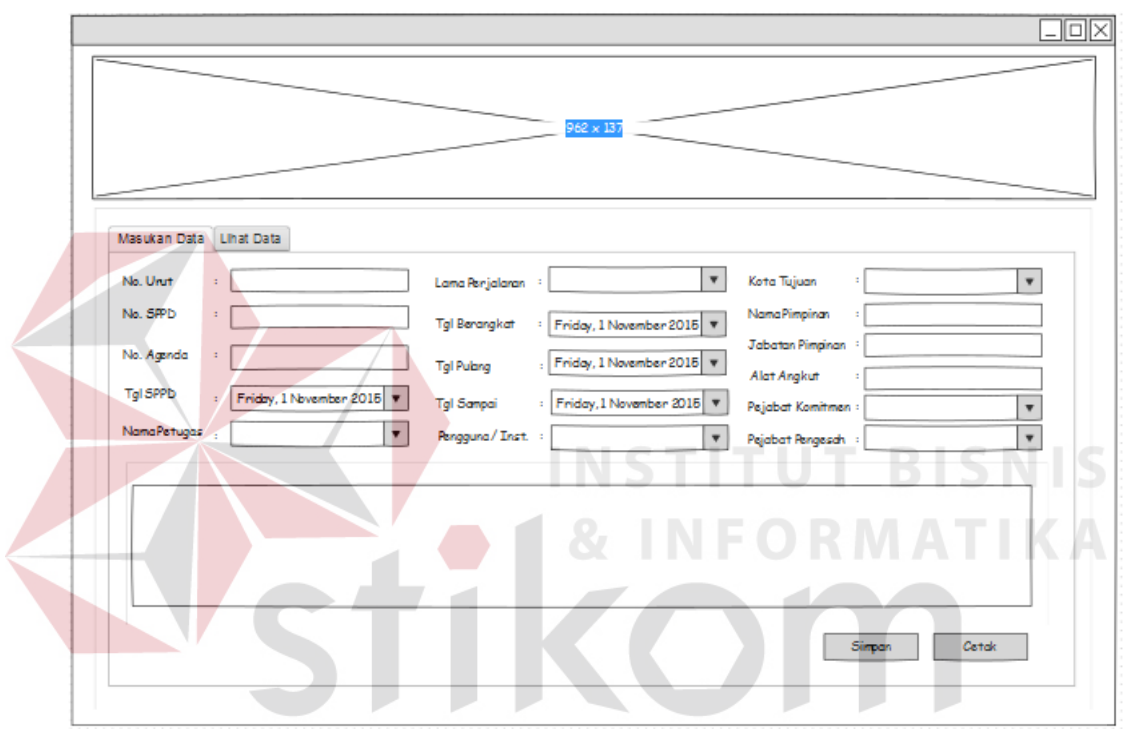

#### **4.4.2.3. Form Surat Pertanggungjawaban Dinas (***SPPD***)**

**Gambar 4.29 Desain Form Surat Pertanggungjawaban Dinas (SPPD)** 

 Pada Gambar 4.29 diatas adalah rancangan *Desain* untuk form utama yaitu form surat pertanggungjawaban dinas (*sppd*) pada aplikasi surat pertanggungjawaban dinas. Pada *form sppd* tersebut terdapat banyak *text box* dan *combobox* untuk masukan data surat pertanggungjawaban dan ada 2 *button* yang terdapat di dalam*form* yaitu *button* simpan dan *button* cetak.

#### **4.4.2.4. Form Bukti Pengeluaran (Kuitansi)**

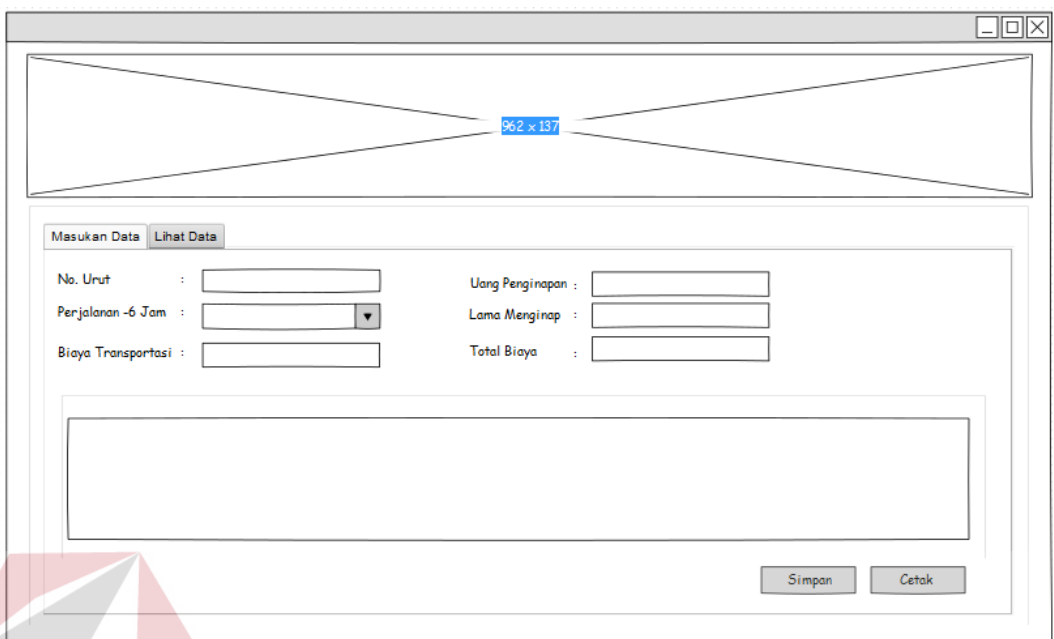

**Gambar 4.30 Desain Form Bukti Pengeluaran (Kuitansi)** 

 Pada Gambar 4.30 diatas adalah rancangan *Desain* untuk form utama yaitu form bukti pengeluaran (kuitansi) pada aplikasi surat pertanggungjawaban dinas. Pada *form sppd* tersebut terdapat banyak *text box* dan *combobox* untuk masukan data bukti pengeluaran dan ada 2 *button* yang terdapat di dalam*form*  yaitu *button* simpan dan *button* cetak.

# **4.8 Implementasi** *DesainInput*/*Output*  $\bigcup$   $R$   $A$   $B$   $A$   $\vee$   $A$

#### **4.5.1. Desain***Master*

Proses implementasi ini dilakukan dengan tujuan menjelaskan penggunaan aplikasi dalam mengelola *master* kepada masing-masing pengguna sesuai yang harus dilakukannya. Adapun penjelasannya implementasi *master* dibagi menjadi, *master* pegawai, *master* pejabat komitmen, *master* pejabat struktural, *master* lama perjalanan, *master* instansi pengguna jasa, dan *master* uang harian.

#### **4.5.1.1.** *Master* **Pegawai**

*Master*pegawai merupakan form yang di gunakan oleh *user* dalam mengelola data *master* pegawai pada aplikasi. Lebih jelasnya ada pada Gambar 4.31.

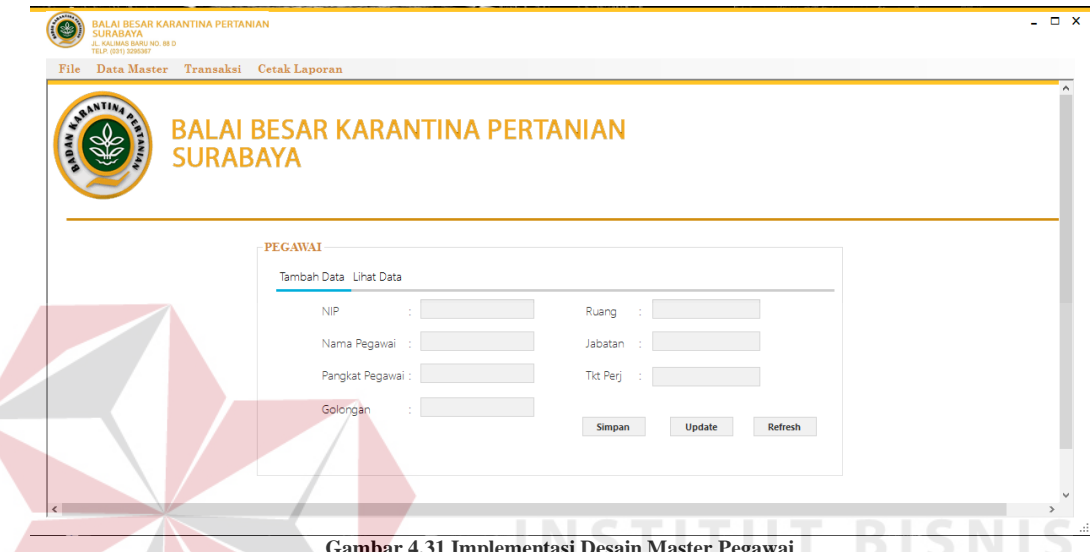

**Gambar 4.31 Implementasi Desain Master Pegawai** 

 Gambar 4.31 merupakan menu yang digunakan untuk mengelola data *master* pegawai. Menu ini terdiri atas kolom nip, nama pegawai, pangkat pegawai, golongan, ruang, jabatan, dan tkt perj. dan data *grid* pada *tab* "Lihat Data" untuk menampilkan data *master* pegawai. Untuk menambahkan data *master* pegawai, *user* mengisi kolom yang ada pada *form*, selanjutnya *user* menekan tombol simpan maka data akan tersimpan dan tampil pada data *grid* yang ada pada *formmaster* pegawai. Data *master* pegawai juga dapat diubah dengan memilih data pegawai pada data *grid* lalu merubahnya dengan data pegawai yang baru.

#### **4.5.1.2.** *Master* **Pejabat Komitmen**

*Master*pejabat komitmen merupakan *form* yang di gunakan oleh *user* dalam mengelola data *master* pejabat komitmen pada aplikasi. Lebih jelasnya ada pada Gambar 4.32.

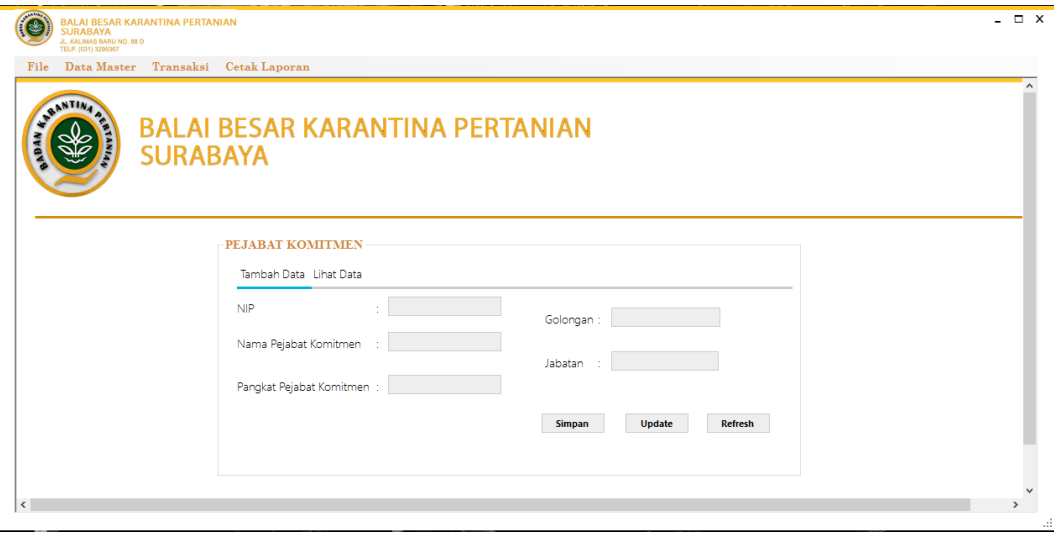

**Gambar 4.32 Implementasi Desain Master Pejabat Komitmen** 

 Gambar 4.32 merupakan menu yang digunakan untuk mengelola data *master* pejabat komitmen. Menu ini terdiri atas kolom nip, nama pejabat komitmen, pangkat pejabat komitmen, golongan, dan jabatan dan data *grid* pada *tab* "Lihat Data" untuk menampilkan data *master* pejabat komitmen. Untuk menambahkan data *master* pejabat komitmen, *user* mengisi kolom yang ada pada *form*, selanjutnya *user* menekan tombol simpan maka data akan tersimpan dan tampil pada data *grid* yang ada pada *form master* pejabat komitmen. Data *master* pejabat komitmen juga dapat diubah dengan memilih data pejabat komitmen pada data *grid* lalu merubahnya dengan data pejabat komitmen yang baru.

## **4.5.1.3.** *Master* **Pejabat Struktural**

*Master*pejabat struktural merupakan *form* yang di gunakan oleh *user* dalam mengelola data *master* pejabat struktural pada aplikasi. Lebih jelasnya ada pada Gambar 4.33.

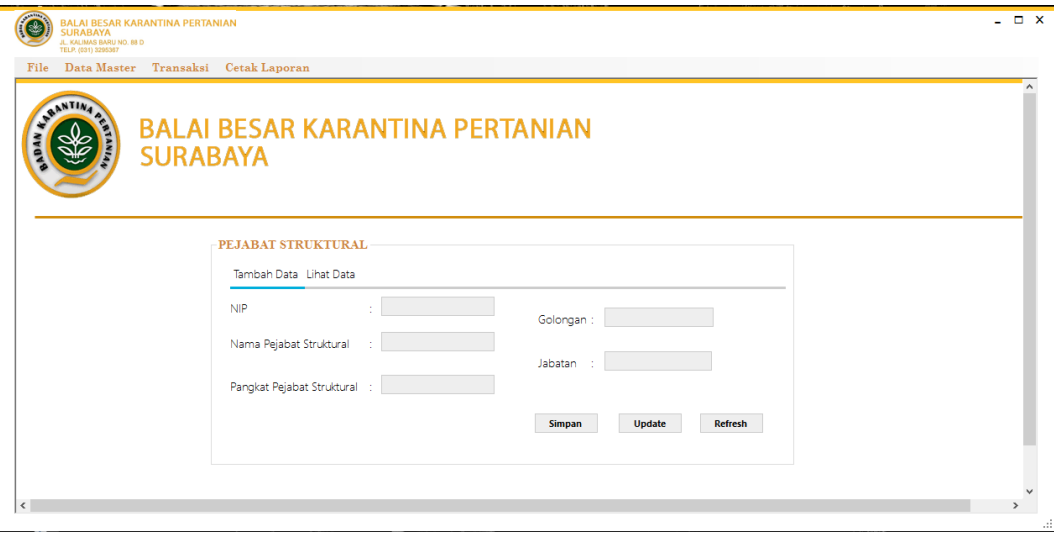

**Gambar 4.33 Implementasi Desain Master Pejabat Struktural** 

 Gambar 4.33 merupakan menu yang digunakan untuk mengelola data *master* pejabat struktural. Menu ini terdiri atas kolom nip, nama pejabat struktural, pangkat pejabat struktural, golongan dan jabatan dan data *grid* pada *tab* "Lihat Data" untuk menampilkan data *master* pejabat struktural. Untuk menambahkan data *master* pejabat struktural, *user* mengisi kolom yang ada pada *form*, selanjutnya *user* menekan tombol simpan maka data akan tersimpan dan tampil pada data *grid* yang ada pada *formmaster* struktural. Data *master* pejabat struktural juga dapat diubah dengan memilih data pejabat struktural pada data *grid* lalu merubahnya dengan data pejabat struktural yang baru.

## **4.5.1.4.** *Master* **Lama Perjalanan**

*Master*lama perjalanan merupakan *form* yang di gunakan oleh *user* dalam mengelola data *master* lama perjalanan pada aplikasi. Lebih jelasnya ada pada Gambar 4.34.

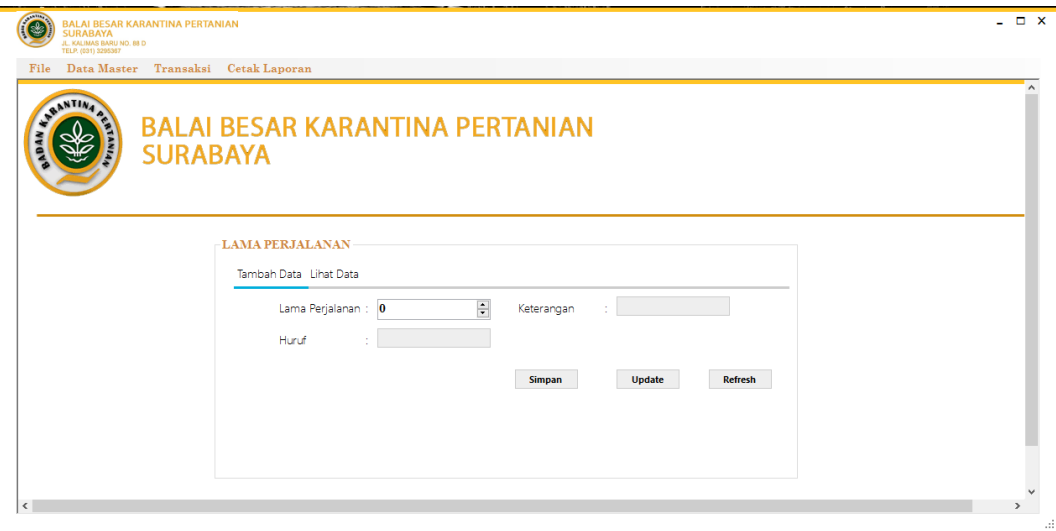

**Gambar 4.34 Implementasi Desain Master Lama Perjalanan** 

 Gambar 4.34 merupakan menu yang digunakan untuk mengelola data *master* lama perjalanan. Menu ini terdiri atas kolom lama perjalanan, huruf, dan keterangan dan data *grid* pada *tab* "Lihat Data" untuk menampilkan data *master* lama perjalanan. Untuk menambahkan data *master* lama perjalanan, *user* mengisi kolom yang ada pada *form*, selanjutnya *user* menekan tombol simpan maka data akan tersimpan dan tampil pada data *grid* yang ada pada *formmaster* lama perjalanan. Data *master* lama perjalanan juga dapat diubah dengan memilih data lama perjalanan pada data *grid* lalu merubahnya dengan data lama perjalanan yang baru.

## **4.5.1.5.** *Master* **Instansi Pengguna Jasa**

*Master*instansi pengguna jasa merupakan *form* yang di gunakan oleh *user* dalam mengelola data *master* instansi pengguna jasa pada aplikasi. Lebih jelasnya ada pada Gambar 4.35.

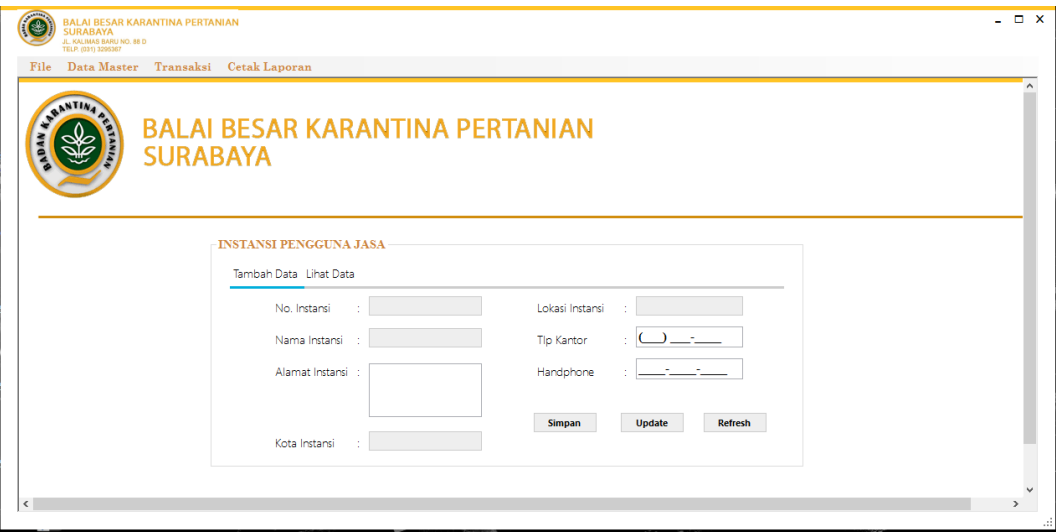

**Gambar 4.35 Implementasi Desain Master Instansi Pengguna Jasa** 

 Gambar 4.35 merupakan menu yang digunakan untuk mengelola data *master* instansi pengguna jasa. Menu ini terdiri atas kolom no. instansi, nama instansi, alamat instansi, kota instansi, lokasi instansi, tlp. kantor, dan handphone dan data *grid* pada *tab* "Lihat Data" untuk menampilkan data *master* instansi pengguna jasa. Untuk menambahkan data *master* instansi pengguna jasa, *user* mengisi kolom yang ada pada *form*, selanjutnya *user* menekan tombol simpan maka data akan tersimpan dan tampil pada data *grid* yang ada pada *formmaster* instansi pengguna jasa. Data *master* instansi pengguna jasa juga dapat diubah dengan memilih data instansi pengguna jasa pada data *grid* lalu merubahnya dengan data instansi pengguna jasa yang baru.

#### **4.5.1.6.** *Master* **Uang Harian**

*Master*uang harian merupakan *form* yang di gunakan oleh *user* dalam mengelola data *master* uang harian pada aplikasi. Lebih jelasnya ada pada Gambar 4.36.

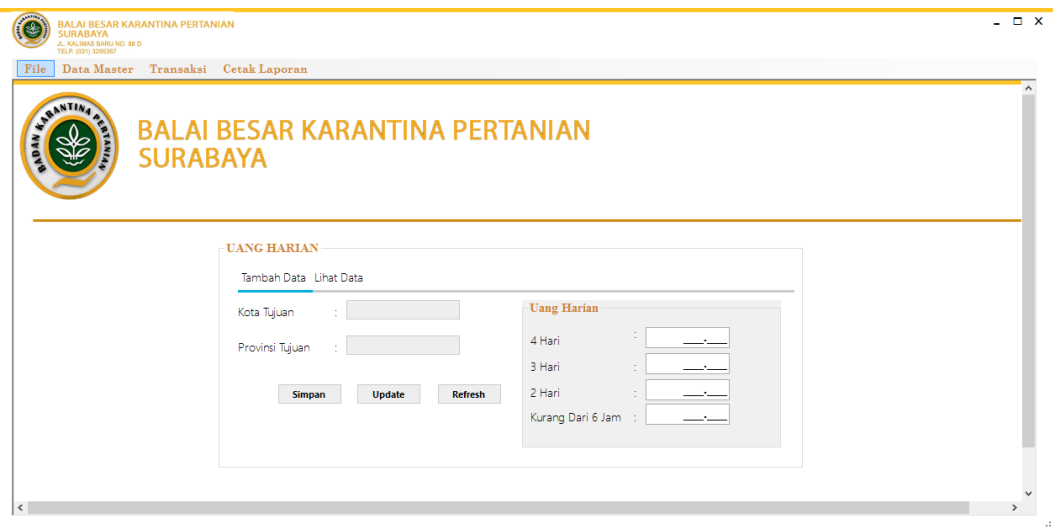

**Gambar 4.36 Implementasi Desain Master Uang Harian** 

 Gambar 4.36 merupakan menu yang digunakan untuk mengelola data *master* uang harian. Menu ini terdiri atas kolom kota tujuan, provinsi tujuan, uang harian 4 hari, uang hari 3 hari, uang harian 2 hari dan uang harian kurang dari 6 jam dan data *grid* pada *tab* "Lihat Data" untuk menampilkan data *master* uang harian. Untuk menambahkan data *master* uang harian, *user* mengisi kolom yang ada pada *form*, selanjutnya user menekan tombol simpan maka data akan tersimpan dan tampil pada data *grid* yang ada pada *formmaster* uang harian. Data *master* uang harian juga dapat diubah dengan memilih data uang harian pada data *grid* lalu merubahnya dengan data uang harian yang baru.

## **4.5.2.** *Desain* **Transaksi**

 Proses implementasi ini dilakukan dengan tujuan menjelaskan penggunaan aplikasi kepada masing-masing pengguna sesuai dengan fungsifungsi yang dilakukannya. Adapun penjelasannya implementasi transaksi pada masing-masing pengguna adalah sebagai berikut.

#### **4.5.2.1. Halaman Utama Aplikasi**

 Halaman utama aplikasi merupakan *form* yang di gunakan memasukkan *username* dan *password* terlebih dahulu sebelum masuk kedalam menu utama aplikasi. Lebih jelasnya ada pada Gambar 4.37.

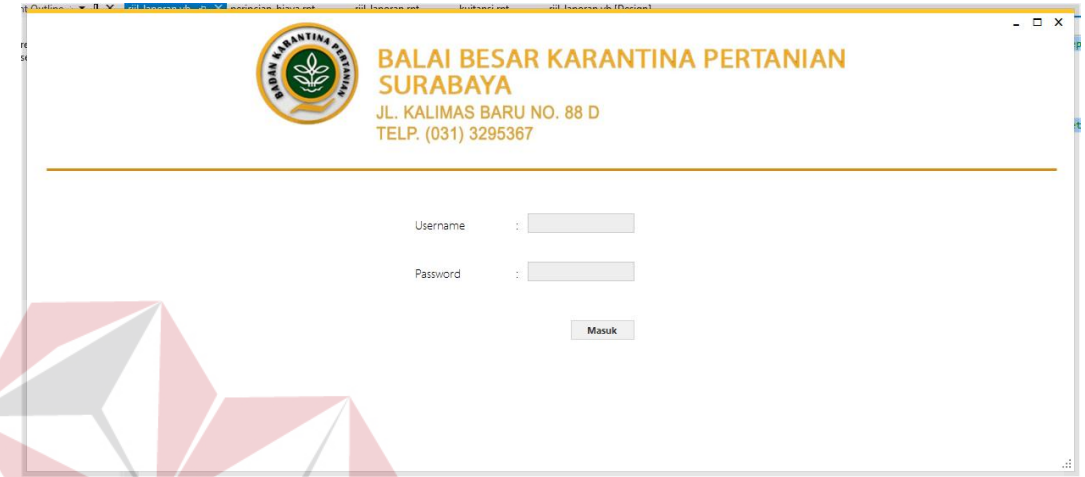

**Gambar 4.37 Implementasi Desain Halaman Utama Aplikasi** 

 Gambar 4.37 diatas merupakan *form* yang muncul pertama kali pada saat aplikasi dijalankan. *User* memasukkan *username* dan *password* agar dapat masuk kedalam aplikasi surat pertanggungjawaban tersebut. *User* harus memasukkan *username* dan *password* sesuai yang sudah ditentukan. Jika *username* dan *password* tidak sesuai dengan apa yang sudah ditentukan, maka akan muncul *popup* untuk mengecek *username* dan *password* kembali dan user tidak masuk kedalam aplikasi tersebut.

## **4.5.2.2. Menu Utama**

Menu utama aplikasi merupakan *form* yang terbuka setelah memasukkan *username* dan *password* pada halaman utama aplikasi. Lebih jelasnya ada pada Gambar 4.38.

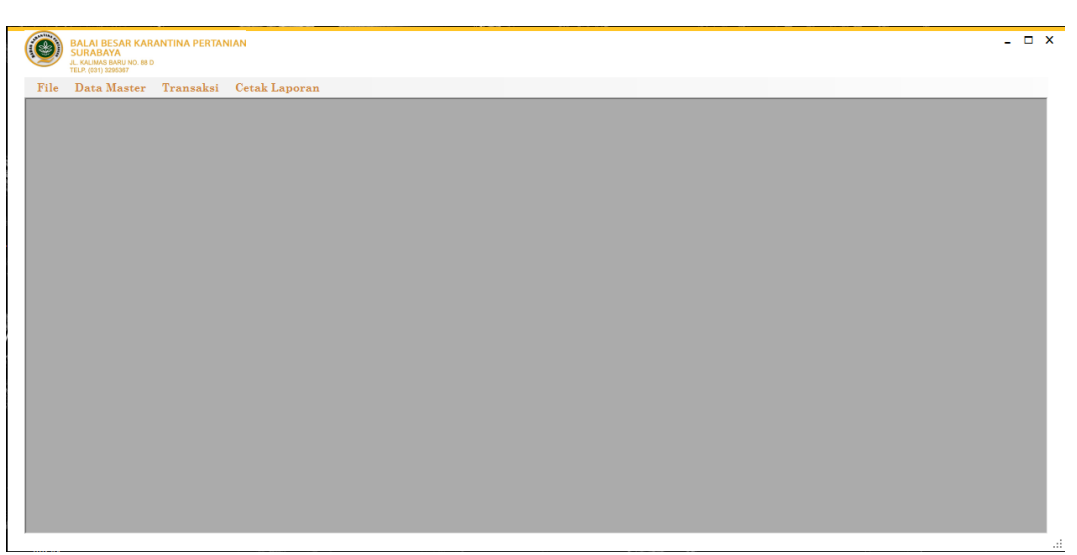

**Gambar 4.38 Implementasi Desain Menu Utama** 

 Gambar 4.38 diatas merupakan menu yang akan digunakan oleh *user*, dimana di dalam menu utama terdapat 4 *tab* menu yang akan digunakan untuk pembuatan surat pertanggungjawaban dan pembuatan bukti pengeluaran perjalanan dinas. 4 *tab* tersebut yaitu *tabfile* untuk *logout* aplikasi dan keluar, *tab* data *master* untuk mengelola data *master* yang ada, *tab* transaksi untuk pembuatan surat pertanggungjawaban dan bukti pengeluaran serta *tab* cetak laporan *sppd* untuk mencetak laporan rekapitulasi bulanan *sppd* yang sudah dibuat.

## **4.5.2.3.** *Form* **Surat Pertanggungjawaban Dinas (***SPPD***)**

*Form*surat pertanggungjawaban merupakan menu yang digunakan oleh *user* untuk pembuatan surat pertanggungjawaban. Lebih jelasnya ada pada Gambar 4.39.

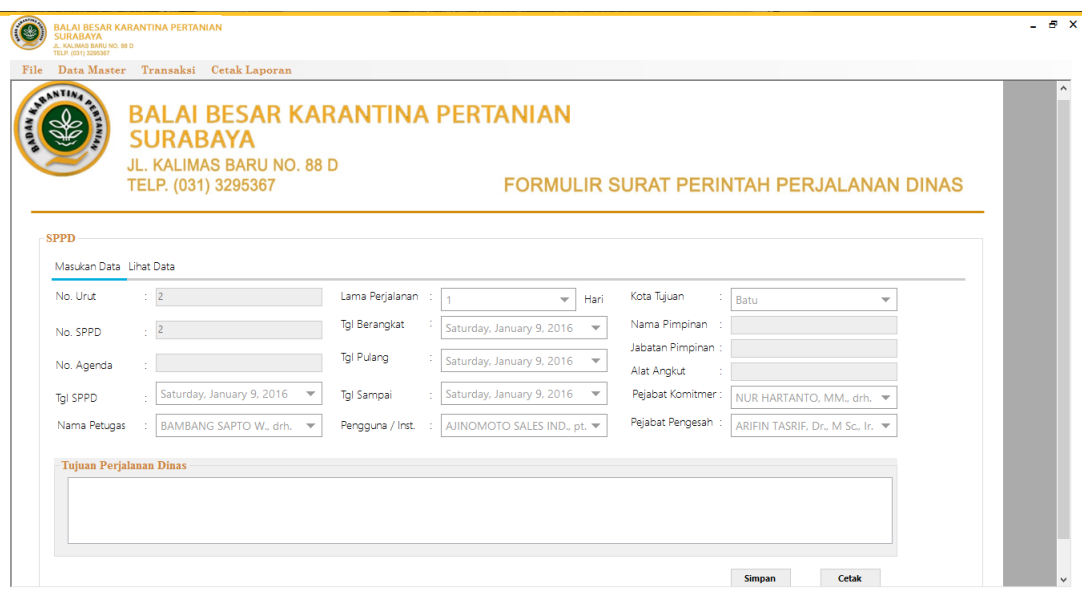

**Gambar 4.39 Implementasi Desain Form Surat Pertanggungjawaban Dinas** 

 Gambar 4.39 merupakan menu yang digunakan oleh *user* untuk pembuatan surat pertanggungjawaban dinas luar kota. Di dalam menu tersebut setelah menyimpan inputan yang sudah ditentukan, *user* langsung dapat mencetak **BISNIS** laporan dengan menekan tombol cetak.

# **4.5.2.4.** *Form* **Bukti Pengeluaran (Kuitansi)**

*Form* bukti pengeluaran merupakan menu dari aplikasi yang digunakan untuk pembuatan bukti pengeluaran (kuitansi). Lebih jelasnya ada pada Gambar 4.40.

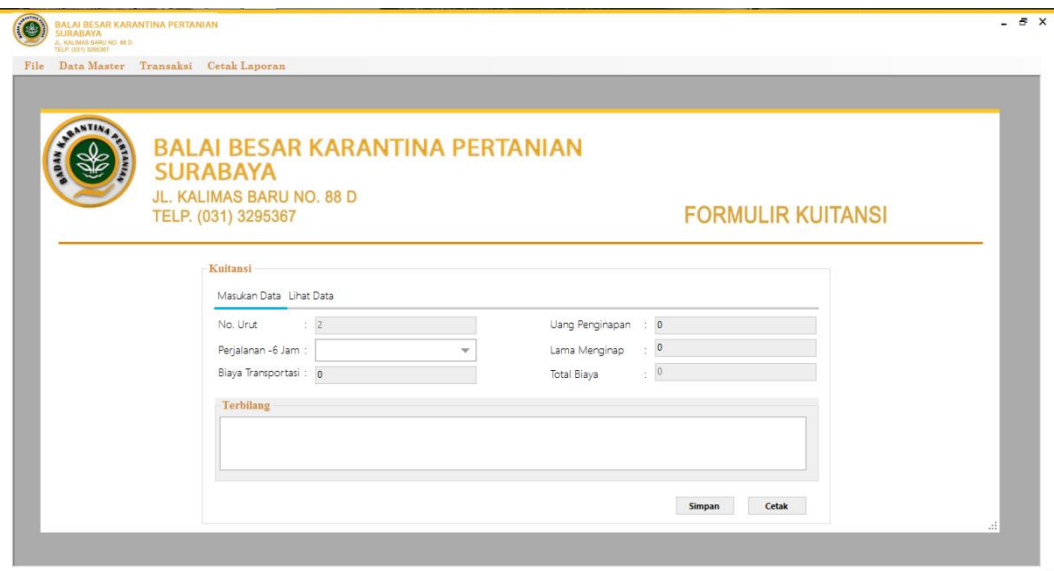

**Gambar 4.40 Implementasi Desain Form Bukti Pengeluaran (Kuitansi)** 

 Gambar 4.40 merupakan menu yang digunakan oleh *user* untuk pembuatan bukti pengeluaran pada saat perjalanan dinas. Di dalam menu tersebut setelah menyimpan inputan yang sudah ditentukan, *user* langsung dapat mencetak laporan dengan menekan tombol cetak.

# **4.5.3.** *Desain* **Laporan**

# **4.5.3.1. Laporan Surat Pertanggungjawaban Dinas A (***SPPD A***)**

 Laporan ini merupakan *output* laporan surat pertanggungjawaban dinas bagian pertama. Lebih jelasnya dapat dilihat pada Gambar 4.41.

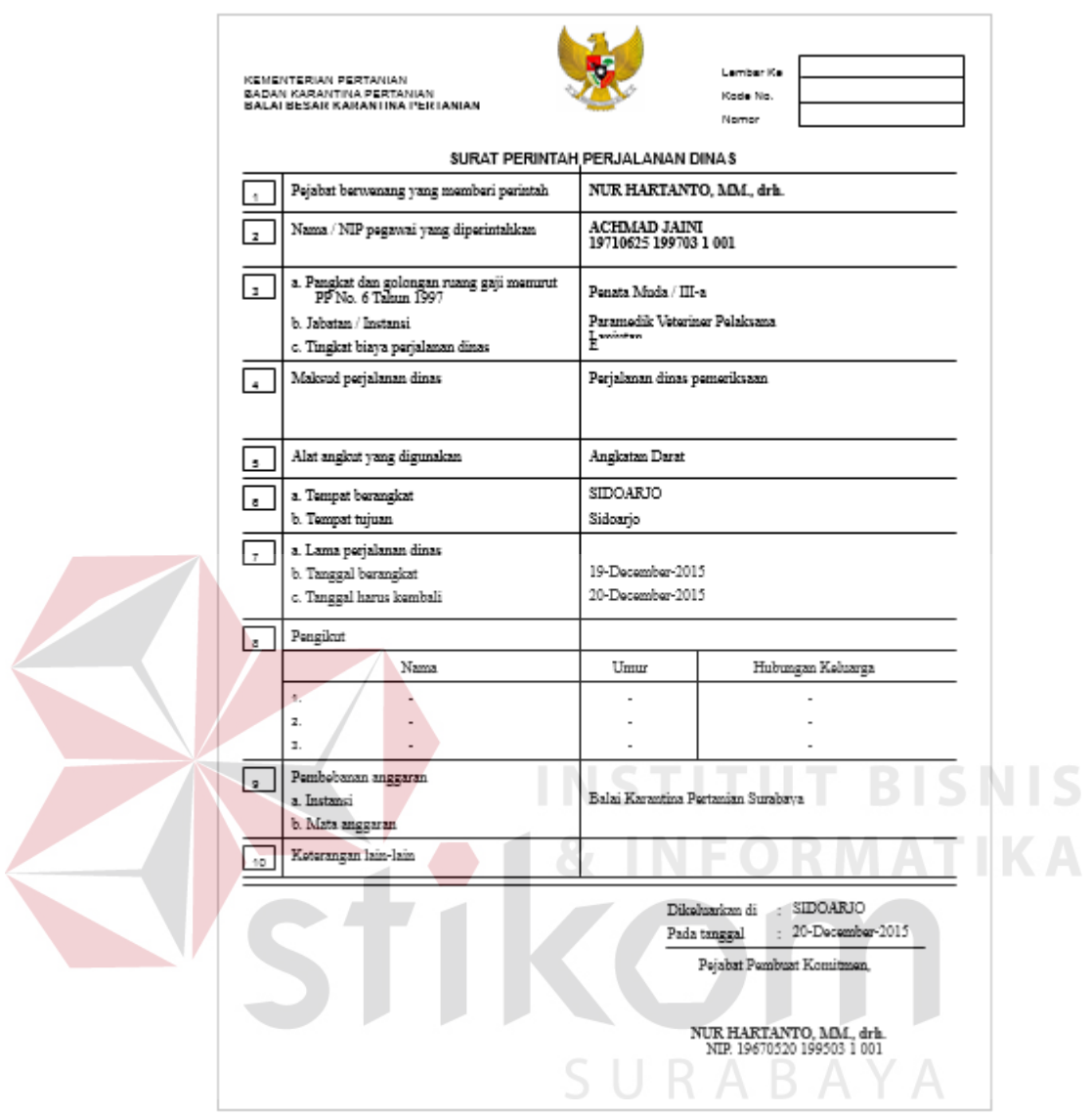

**Gambar 4.41 Implementasi Laporan SPPD A** 

 Pada Gambar 4.41 tersebut adalah *output* laporan *sppda* yang dicetak setelah *user* memasukkan *inputan*di dalam*form*surat pertanggungjawaban dinas. Laporan tersebut menjelaskan tentang siapa yang baru saja melaksanakan perjalanan dinas ke luar kota dan kemana tujuannya.

# **4.5.3.2. Laporan Surat Pertanggungjawaban Dinas B (***SPPD B***)**

 Laporan ini merupakan *output* laporan surat pertanggungjawaban dinas bagian kedua. Lebih jelasnya dapat dilihat pada Gambar 4.42.

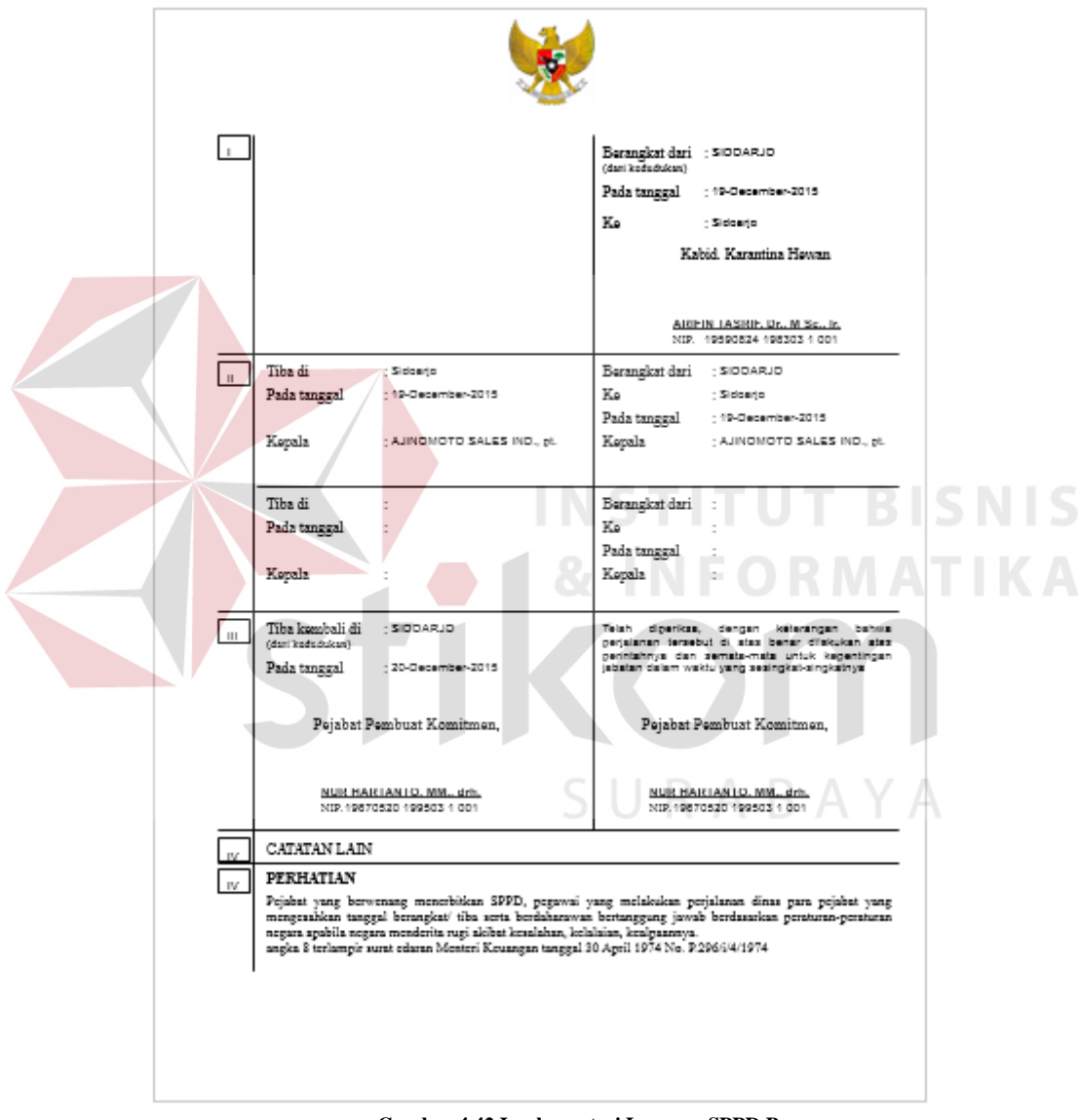

**Gambar 4.42 Implementasi Laporan SPPD B** 

 Pada Gambar 4.42 tersebut adalah *output* laporan *sppdb* yang dicetak setelah *user* memasukkan *inputan*di dalam*form*surat pertanggungjawaban dinas. Laporan tersebut menjelaskan akan kemana tujuan dari perjalanan dinas pegawai tersebut.

## **4.5.3.3. Laporan Kuitansi**

 Laporan ini merupakan *output* laporan bukti pengeluaran (kuitansi). Lebih jelasnya dapat dilihat pada Gambar 4.43.

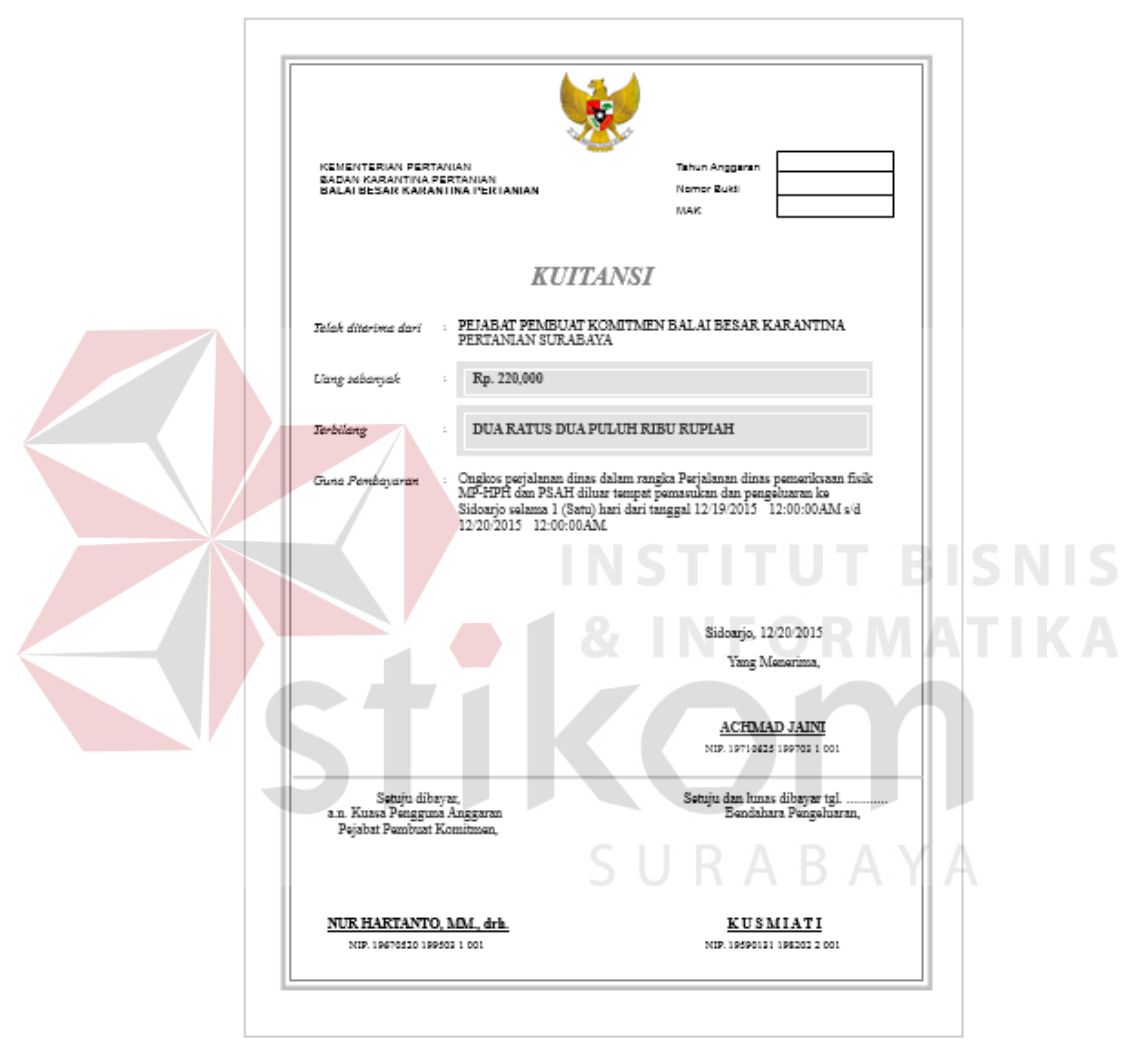

**Gambar 4.43 Implementasi Laporan Kuitansi** 

 Pada Gambar 4.43 tersebut adalah *output* laporan bukti pengeluaran (kuitansi) yang dicetak setelah *user* memasukkan *inputan*di dalam*form* kuitansi. Laporan tersebut menjelaskan total *pesangon* yang diberikan kepada pegawai yang melakukan perjalanan dinas.

## **4.5.3.4. Laporan Perincian Biaya**

 Laporan ini merupakan *output* laporan perincian biaya. Lebih jelasnya dapat dilihat pada Gambar 4.44.

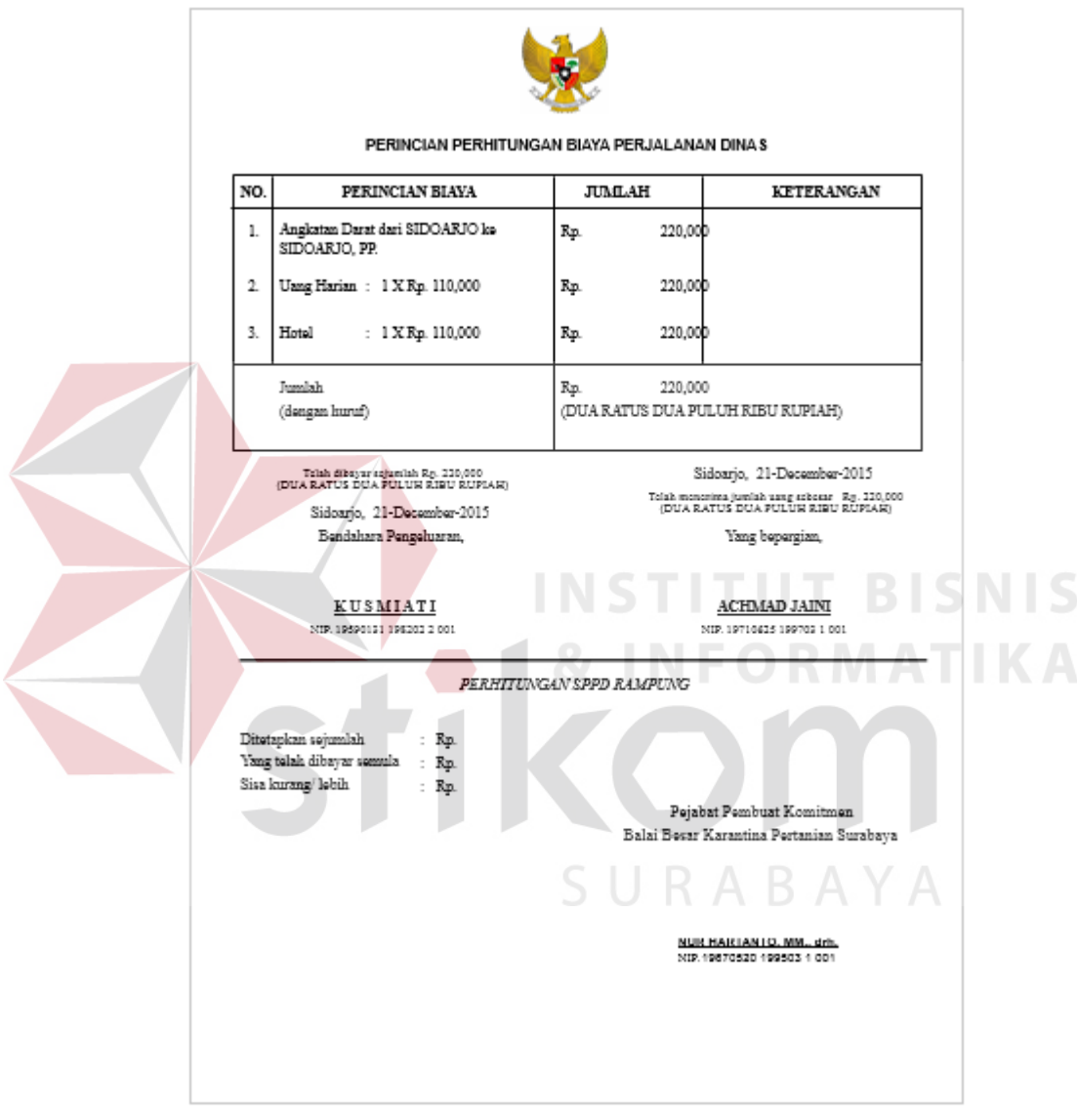

Gambar 4.44 Implementasi Laporan Perincian Biaya

 Pada Gambar 4.44 tersebut adalah *output* laporan perincian biaya yang dicetak setelah *user* memasukkan *inputan*di dalam*form* kuitansi. Laporan tersebut menjelaskan tentang rincian uang yang diberikan untuk dipakai apa saja saat melakukan perjalanan dinas luar kota.

### *4.5.3.5.* **Laporan Bulanan** *SPPD*

 Laporan ini merupakan laporan yang digunakan sebagai hasil rekapitulasi siapa saja yang sudah menjalankan perjalanan dinas dan membuat surat pertanggungjawaban berdasarkan periode bulanan yang diinginkan. Lebih jelasnya dapat dilihat pada Gambar 4.45.

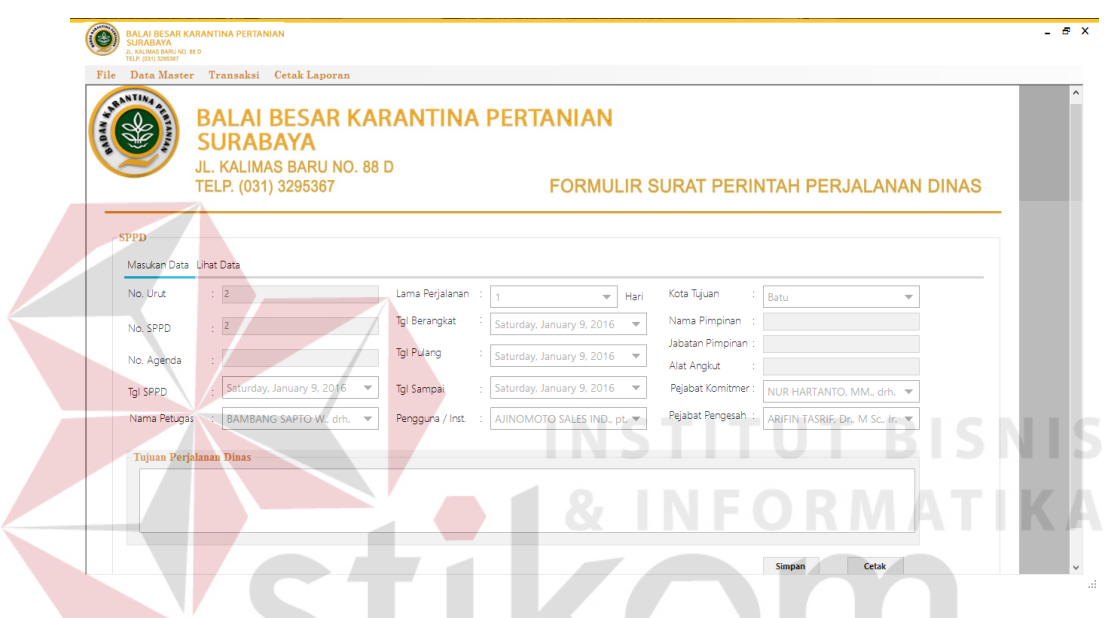

**Gambar 4.45 Implementasi Laporan Bulanan SPPD** 

 Gambar 4.45 merupakan laporan bulanan *sppd* dimana laporan ini merupakan laporan hasil rekapitulasi pembuatan *sppd* berdasarkan periode bulanan yang diinginkan. Laporan ini dibuat oleh *user* yang memegang aplikasi dan laporan ini akan diberikan kepada Kepala Bagian Umum (*KabagUmum*).